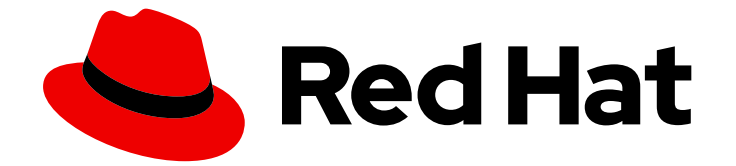

# Red Hat Enterprise Linux 7

# RPM パッケージングガイド

RPM パッケージマネージャーを使用した基本および高度なソフトウェアパッケージ ングシナリオ

Last Updated: 2024-06-27

### Red Hat Enterprise Linux 7 RPM パッケージングガイド

RPM パッケージマネージャーを使用した基本および高度なソフトウェアパッケージングシナリオ

Marie Doleželová Red Hat Customer Content Services mdolezel@redhat.com

Maxim Svistunov Red Hat Customer Content Services

Adam Miller Red Hat

Adam Kvítek Red Hat Customer Content Services

Petr Kovář Red Hat Customer Content Services

Miroslav Suchý Red Hat

Customer Content Services rhel-notes@redhat.com

### 法律上の通知

Copyright © 2024 Red Hat, Inc.

The text of and illustrations in this document are licensed by Red Hat under a Creative Commons Attribution–Share Alike 3.0 Unported license ("CC-BY-SA"). An explanation of CC-BY-SA is available at

http://creativecommons.org/licenses/by-sa/3.0/

. In accordance with CC-BY-SA, if you distribute this document or an adaptation of it, you must provide the URL for the original version.

Red Hat, as the licensor of this document, waives the right to enforce, and agrees not to assert, Section 4d of CC-BY-SA to the fullest extent permitted by applicable law.

Red Hat, Red Hat Enterprise Linux, the Shadowman logo, the Red Hat logo, JBoss, OpenShift, Fedora, the Infinity logo, and RHCE are trademarks of Red Hat, Inc., registered in the United States and other countries.

Linux ® is the registered trademark of Linus Torvalds in the United States and other countries.

Java ® is a registered trademark of Oracle and/or its affiliates.

XFS ® is a trademark of Silicon Graphics International Corp. or its subsidiaries in the United States and/or other countries.

MySQL<sup>®</sup> is a registered trademark of MySQL AB in the United States, the European Union and other countries.

Node.js ® is an official trademark of Joyent. Red Hat is not formally related to or endorsed by the official Joyent Node.js open source or commercial project.

The OpenStack ® Word Mark and OpenStack logo are either registered trademarks/service marks or trademarks/service marks of the OpenStack Foundation, in the United States and other countries and are used with the OpenStack Foundation's permission. We are not affiliated with, endorsed or sponsored by the OpenStack Foundation, or the OpenStack community.

All other trademarks are the property of their respective owners.

#### 概要

RPM パッケージングガイドでは、RPM へのソフトウェアパッケージングについて説明します。ま た、パッケージ化するソースコードを準備する方法も説明します。最後に、このガイドでは、選択 した高度なパッケージ化シナリオについて説明しています。

## 目次

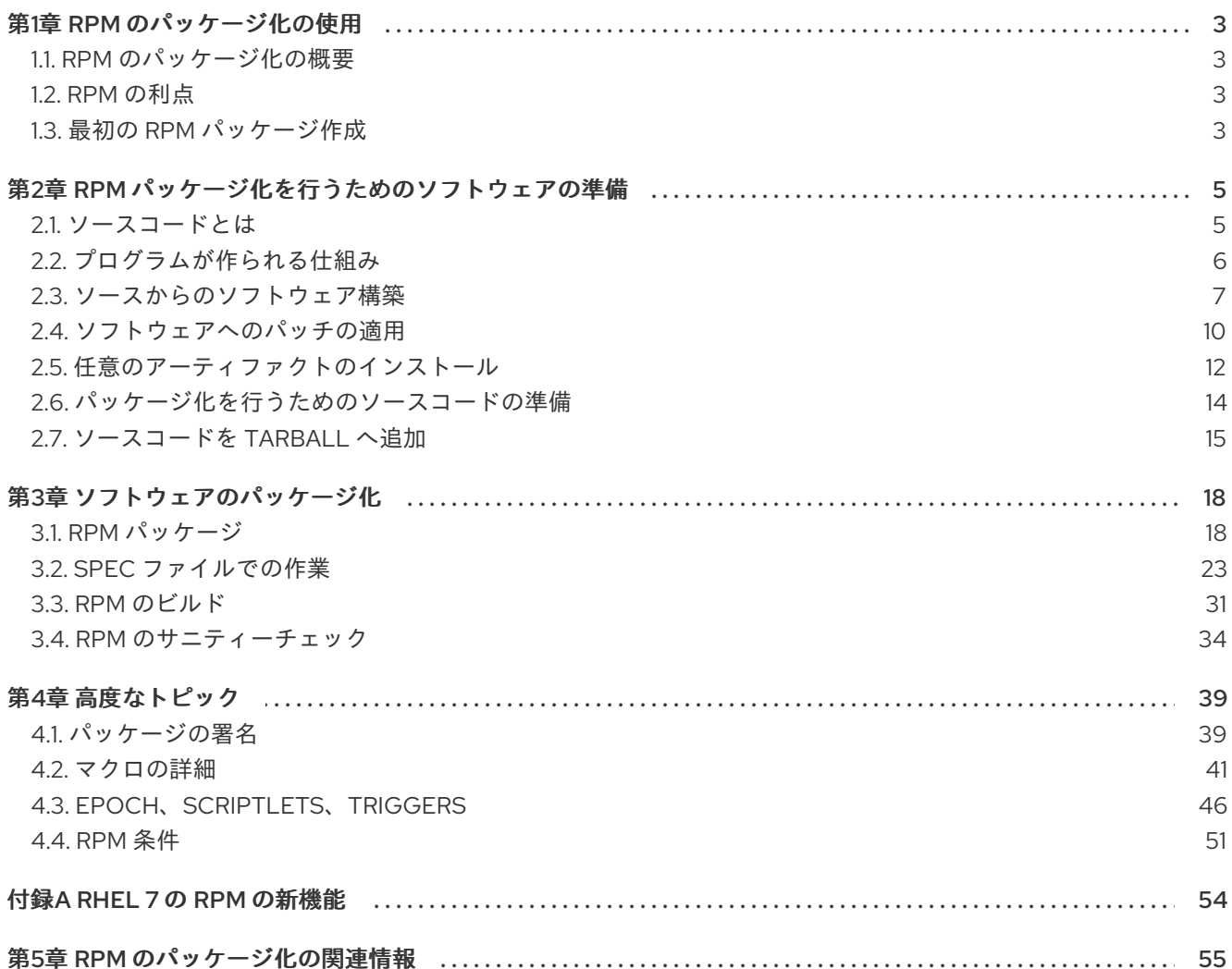

### 第1章 RPM のパッケージ化の使用

<span id="page-6-0"></span>次のセクションでは、RPM パッケージ化の概念とその主な利点を説明します。

#### <span id="page-6-1"></span>1.1. RPM のパッケージ化の概要

RPM Package Manager (RPM) は、RHEL、CentOS、および Fedora で実行できるパッケージ管理シス テムです。RPM を使用することで、上記のオペレーティングシステム用に作成したソフトウェアを配 布、管理、および更新できます。

#### <span id="page-6-2"></span>1.2. RPM の利点

RPM パッケージ管理システムは、従来のアーカイブファイルでのソフトウェア配布に比べて、いくつ かの利点があります。

RPM を使用すると、以下が可能になります。

- Yum、PackageKit などの標準パッケージ管理ツールを使用した、パッケージのインストール、 再インストール、削除、アップグレード、および検証。
- インストール済みのパッケージのデータベースを使用した、パッケージのクエリーおよび検 証。
- メタデータを使用した、パッケージ、インストール手順、その他のパッケージパラメーターの 記述。
- ソフトウェアソース、パッチ、完全なビルド命令の、ソースパッケージおよびバイナリーパッ ケージへのパッケージ化。
- Yum リポジトリーへのパッケージの追加。
- GNU Privacy Guard (GPG) 署名鍵を使用した、パッケージへのデジタル署名。

#### <span id="page-6-3"></span>1.3. 最初の RPM パッケージ作成

RPM パッケージの作成は複雑になる可能性があります。以下では、複数のことをスキップし、簡素化 した完全で利用できる RPM Spec ファイルです。

Name: hello-world Version: 1 Release: 1 Summary: Most simple RPM package License: FIXME %description This is my first RPM package, which does nothing. %prep # we have no source, so nothing here %build

cat > hello-world.sh <<EOF #!/usr/bin/bash echo Hello world

#### EOF

%install mkdir -p %{buildroot}/usr/bin/ install -m 755 hello-world.sh %{buildroot}/usr/bin/hello-world.sh

%files /usr/bin/hello-world.sh

%changelog # let's skip this for now

このファイルを **hello-world.spec** として保存します。

ここで、以下のコマンドを使用します。

\$ rpmdev-setuptree \$ rpmbuild -ba hello-world.spec

コマンド **rpmdev-setuptree** は、複数の作業ディレクトリーを作成します。これらのディレクトリーは \$HOME に永続的に格納されているため、このコマンドを再び使用する必要はありません。

コマンド **rpmbuild** は、実際の rpm パッケージを作成します。このコマンドの出力は、以下のようにな ります。

... [SNIP]

Wrote: /home/<username>/rpmbuild/SRPMS/hello-world-1-1.src.rpm Wrote: /home/<username>/rpmbuild/RPMS/x86\_64/hello-world-1-1.x86\_64.rpm Executing(%clean): /bin/sh -e /var/tmp/rpm-tmp.wgaJzv

+ umask 022

- + cd /home/<username>/rpmbuild/BUILD
- + /usr/bin/rm -rf /home/<username>/rpmbuild/BUILDROOT/hello-world-1-1.x86\_64
- $+$  exit 0

**/home/<username>/rpmbuild/RPMS/x86\_64/hello-world-1-1.x86\_64.rpm** ファイルが、最初の RPM パッケージです。これはシステムにインストールしてテストできます。

### <span id="page-8-0"></span>第2章 RPM パッケージ化を行うためのソフトウェアの準備

本セクションでは、RPM パッケージ化のソフトウェアを準備する方法を説明します。この準備には、 プログラミングの知識は必要ありません。ただし、[ソースコードとは](#page-8-1)、[プログラムが作られる仕組み](#page-9-0) な ど、基本的な概念を理解しておく必要があります。

#### <span id="page-8-1"></span>2.1. ソースコードとは

ここでは、ソースコードの概要を説明し、3 種類のプログラミング言語で書かれたプログラムのソース コード例を紹介します。

ソースコードとは、人間が読むことのできるコンピューターへの命令で、計算の実行方法を記述してい ます。ソースコードは、プログラミング言語で書かれています。

#### <span id="page-8-4"></span>2.1.1. ソースコードの例

本書では、3 つのプログラミング言語で書かれた **Hello World** プログラムが紹介されています。

- 「bash [で書かれた](#page-8-2) Hello World」
- 「Python [で書かれた](#page-8-3) Hello World」
- 「C [で書かれた](#page-9-1) Hello World」

各言語で、パッケージ化が異なります。

各言語の **Hello World** プログラムは、RPM パッケージャーの主要な 3 つのユースケースをカバーして います。

#### <span id="page-8-2"></span>2.1.1.1. bash で書かれた Hello World

bello プロジェクトは、[bash](https://www.gnu.org/software/bash/) で **Hello World** を実装しています。この実装には **bello** シェルスクリプト のみが含まれます。このプログラムの目的は、コマンドラインで **Hello World** を出力することです。

**bello** ファイルの構文は以下のようになります。

#!/bin/bash

printf "Hello World\n"

#### <span id="page-8-3"></span>2.1.1.2. Python で書かれた Hello World

pello プロジェクトは、[Python](https://www.python.org/) に **Hello World** を実装します。この実装には、**pello.py** プログラムのみ が含まれます。このプログラムの目的は、コマンドラインで **Hello World** を出力することです。

cello プロジェクトは、C の **Hello World** を実装します。この実装には、**cello.c** および **Makefile** ファ

**pello.py** ファイルの構文は以下のようになります。

#!/usr/bin/python3

print("Hello World")

#### 2.1.1.3. C で書かれた Hello World

<span id="page-9-1"></span>cello プロジェクトは、C の **Hello World** を実装します。この実装には、**cello.c** および **Makefile** ファ イルだけが含まれます。そのため、生成される **tar.gz** アーカイブには、**LICENSE** ファイル以外にファ イルが 2 つ含まれます。

このプログラムの目的は、コマンドラインで **Hello World** を出力することです。

**cello.c** ファイルの構文は以下のようになります。

```
#include <stdio.h>
int main(void) {
  printf("Hello World\n");
  return 0;
}
```
### <span id="page-9-0"></span>2.2. プログラムが作られる仕組み

人間が判読できるソースコードからマシンコード (コンピューターがプログラムを実行するために従う 命令) に変換する方法は、以下のとおりです。

- プログラムがネイティブにコンパイルされる。
- プログラムがマシンコードの解釈により、解釈される。
- プログラムがバイトコンパイルによって解釈される。

2.2.1. ネイティブにコンパイルされたコード

ネイティブにコンパイルされたソフトウェアは、生成されたバイナリーの実行ファイルでマシンコード にコンパイルされるプログラミング言語で書かれたソフトウェアです。このようなソフトウェアは、ス タンドアロンで実行できます。

この方法でビルドした RPM パッケージは、アーキテクチャー固有のパッケージです。

64 ビット (x86\_64) AMD または Intel のプロセッサーを使用するコンピューターでこのようなソフト ウェアをコンパイルすると、32 ビット (x86) AMD または Intel プロセッサーでは実行できません。生成 されるパッケージには、名前でアーキテクチャーが指定されています。

#### 2.2.2. 解釈されたコード

[bash](https://www.gnu.org/software/bash/) や [Python](https://www.python.org/) などの一部のプログラミング言語は、マシンのコードにコンパイルしません。代わり に、プログラムのソースコードは、言語インタープリターまたは言語仮想マシンにより、事前の変換な しで順を追って実行されます。

インタープリター型のプログラミング言語でのみ書かれたソフトウェアは、アーキテクチャーに依存し ません。そのため、作成される RPM パッケージの名前には **noarch** 文字列が付きます。

インタープリター言語は、raw [インタープリタープログラム](#page-9-2) または [バイトコンパイル言語](#page-10-1) です。この 2 つは、パッケージ化作業のプログラムビルドプロセスにおいて異なります。

#### <span id="page-9-2"></span>2.2.2.1. raw インタープリタープログラム

raw インタープリター言語プログラムはコンパイルする必要はなく、インタープリターにより直接実行 されます。

#### <span id="page-10-1"></span>2.2.2.2. バイトコンパイルプログラム

バイトコンパイル言語は、バイトコードにコンパイルして、その言語の仮想マシンにより実行される必 要があります。

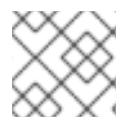

#### 注記

一部の言語では、raw インタープリターとバイトコンパイルを選ぶことができます。

#### <span id="page-10-0"></span>2.3. ソースからのソフトウェア構築

このセクションでは、ソースコードからソフトウェアを構築する方法を説明します。

コンパイル言語で書かれたソフトウェアの場合、ソースコードはビルドプロセスを経て、マシンコード を生成します。このプロセスは、コンパイルまたはトランスレートと呼ばれ、言語によって異なりま す。その結果構築されるソフトウェアは実行できるようになります。これにより、プログラマーが指定 したタスクをコンピューターが実行するようになります。

raw インタープリター言語で書かれたソフトウェアの場合、ソースコードは構築されず、直接実行しま す。

バイトコンパイル型のインタープリター言語で書かれたソフトウェアの場合、ソースコードがバイト コードにコンパイルされ、その言語の仮想マシンによって実行されます。

2.3.1. ネイティブにコンパイルされたコード

本セクションでは、C 言語で書かれた **cello.c** プログラムの実行可能なファイルへの構築方法を紹介し ます。

#### **cello.c**

#include <stdio.h> int main(void) { printf("Hello World\n"); return 0; }

#### 2.3.1.1. 手動による構築

**cello.c** プログラムを手動で構築する場合は、以下の手順を使用します。

#### 手順

1. GNU [コンパイラーコレクション](https://gcc.gnu.org/) から C コンパイラーを起動し、ソースコードをバイナリーに コンパイルします。

gcc -g -o cello cello.c

2. 生成された出力バイナリー **cello** を実行します。

\$ ./cello Hello World

#### 2.3.1.2. 自動化ビルド

大規模なソフトウェアは通常、**Makefile** ファイルを作成し、GNU **[make](http://www.gnu.org/software/make/)** ユーティリティーを実行して 自動ビルドを使用します。

自動ビルドを使用して **cello.c** プログラムを構築する場合は、以下の手順を使用します。

#### 手順

1. 自動ビルドを設定するには、次の内容の **Makefile** ファイルを **cello.c** と同じディレクトリーに 作成します。

**makefile**

cello: gcc -g -o cello cello.c clean: rm cello

**cello:** および **clean:** の行は、タブスペースで始まる必要があります。

2. ソフトウェアを構築するには、**make** コマンドを実行します。

\$ make make: 'cello' is up to date.

3. ビルドはすでに利用できるため、**make clean** コマンドを実行してから、**make** コマンドを再び 実行します。

\$ make clean rm cello

\$ make gcc -g -o cello cello.c

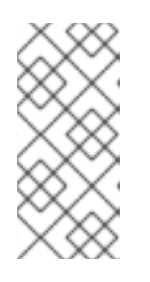

#### 注記

別のビルドに影響がなければ、プログラムの構築を試行します。

\$ make make: 'cello' is up to date.

4. プログラムを実行します。

\$ ./cello Hello World

これで、ビルドツールを使用した手動によるプログラムのコンパイルが完了しました。

2.3.2. コードの解釈

本セクションでは、[Python](https://www.python.org/) で書かれたプログラムをバイトコンパイルして、[bash](https://www.gnu.org/software/bash/) で書かれたプログラ ムをそのまま解釈する方法を示しています。

#### 注記

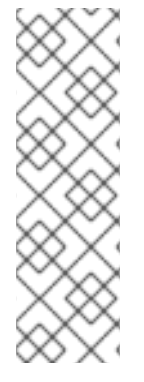

以下の 2 つの例では、ファイルの一番上の **#!** 行は、シバン (shebang) と呼ばれるもの で、プログラミング言語ソースコードの一部ではありません。

シバン により、実行ファイルとしてテキストファイルを使用できるようになります。シ ステムプログラムローダーは、シバンを含む行を解析して、バイナリーの実行ファイル へのパスを取得します。これは、プログラミング言語インタープリターとして使用され ます。この場合は、テキストファイルを実行ファイルとしてマークする必要がありま す。

#### 2.3.2.1. コードのバイトコンパイル

本セクションでは、Python で書かれた **pello.py** プログラムをバイトコードにコンパイルし、Python 言 語の仮想マシンで実行する方法を説明します。

Python のソースコードは、そのまま解釈することもできすが、バイトにコンパイルした方が高速で す。したがって、RPM パッケージャーは、エンドユーザーが配布するバージョンにはバイトコンパイ ルのパッケージ化を推奨しています。

#### **pello.py**

#!/usr/bin/python3

print("Hello World")

プログラムのバイトコンパイル手順は、以下の要素によって異なります。

- プログラミング言語
- 言語の仮想マシン
- その言語で使用するツールおよびプロセス

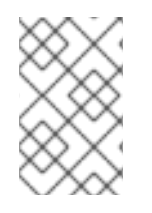

#### 注記

[Python](https://www.python.org/) は、多くの場合バイトコンパイルが行われますが、ここでは説明しません。以下 の手順は、コミュニティーの標準に準拠するのではなく、簡潔さを重視しています。実 際の Python ガイドラインは Software Packaging and [Distribution](https://docs.python.org/2/library/distribution.html) を参照してください。

この手順に従って **pello.py** をバイトコードにコンパイルします。

#### 手順

1. **pello.py** ファイルをバイトコンパイルします。

\$ python -m compileall pello.py

\$ file pello.pyc pello.pyc: python 2.7 byte-compiled

2. **pello.pyc** のバイトコードを実行します。

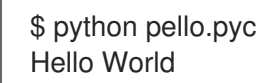

#### 2.3.2.2. raw-interpreting code

本セクションでは、[bash](https://www.gnu.org/software/bash/) シェルの組み込み言語で書かれた **bello** プログラムをそのまま解釈する方法を 示しています。

**bello**

#!/bin/bash

printf "Hello World\n"

bashなどのシェルスクリプト言語で書かれたプログラムはそのまま解釈されます。

手順

ソースコードの実行ファイルでファイルを作成して実行します。

\$ chmod +x bello \$ ./bello Hello World

<span id="page-13-0"></span>2.4. ソフトウェアへのパッチの適用

本セクションでは、ソフトウェアにパッチを適用する方法を説明します。

RPM のパッケージ化では、元のソースコードを変更するのではなく、コードを維持し、コードにパッ チを使用します。

パッチは、ソースコードを更新するソースコードです。これは、2 つのバージョンのテキストの差を示 すため、diff としてフォーマットされます。diff は、**diff** ユーティリティーを使用して作成されます。 これは[、パッチ](http://savannah.gnu.org/projects/patch/) ユーティリティーを使用してソースコードに適用されます。

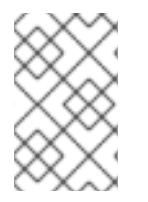

#### 注記

ソフトウェア開発者は多くの場合、[git](https://git-scm.com/) などのバージョン管理システムを使用してコード ベースを管理します。このようなツールでは、diff やパッチソフトウェアを独自の方法 で作成できます。

以下の例は、**diff** を使用して元のソースコードからパッチを作成する方法と、パッチ でパッチを適用す [る方法を示しています。後続のセクションで](#page-30-0) RPM を作成するときにパッチを適用します。「SPEC ファイルでの作業」 を参照してください。

この手順では、**cello.c** の元のソースコードからパッチを作成する方法を説明します。

#### 手順

1. 元のソースコードを保持します。

\$ cp -p cello.c cello.c.orig

**-p** オプションは、モード、所有権、およびタイムスタンプを保持するために使用されます。

```
2. 必要に応じて cello.c を変更します。
```

```
#include <stdio.h>
int main(void) {
  printf("Hello World from my very first patch!\n");
  return 0;
}
```
3. **diff** ユーティリティーを使用してパッチを生成します。

```
$ diff -Naur cello.c.orig cello.c
--- cello.c.orig 2016-05-26 17:21:30.478523360 -0500
+ cello.c 2016-05-27 14:53:20.668588245 -0500
@@-1.6+1.6 @@#include<stdio.h>
```

```
int main(void){
- printf("Hello World!\n");
```
+ printf("Hello World from my very first patch!\n");

```
return 0;
}
```
\ No newline at end of file

**-** で始まる行は、元のソースコードから削除され、**+** で始まる行に置き換えられます。

通常のユースケースの多くに適切なため、**diff** コマンドに **Naur** オプションを指定することが推 奨されます。ただし、この場合は、**-u** オプションのみが必要になります。特定のオプションに より、以下が確保されます。

- **-N** (または **--new-file**) 存在しないファイルを、空のファイルであるかのように処理しま す。
- **-a** (または **--text**) すべてのファイルをテキストとして処理します。そのため、**diff** がバイ ナリーとして分類するファイルは無視されません。
- **-u** (もしくは **-U NUM** または **--unified[=NUM]**) 統一されたコンテキストの出力の NUM (デフォルトは 3) 行の形式で、出力を返します。これは、変更したソースツリーにパッチを 適用する際に、あいまい一致を可能にする読みやすい形式です。
- **-r** (または **--recursive**) 検出されたサブディレクトリーを再帰的に比較します。 **diff** ユーティリティーの一般的な引数は、man ページの **diff** を参照してください。

RPM を構築するときは変更後のファイルではなく、元のファイルが使用されるため、元の

#### 4. ファイルにパッチを保存します。

\$ diff -Naur cello.c.orig cello.c > cello-output-first-patch.patch

5. 元の **cello.c** を復元します。

\$ cp cello.c.orig cello.c

RPM を構築するときは変更後のファイルではなく、元のファイルが使用されるため、元の **cello.c** を保持する必要があります。詳細は、「SPEC [ファイルでの作業」](#page-30-0) を参照してくださ い。

以下の手順は、**output-first-patch.patch** を使用して **cello.c** にパッチを適用して、パッチプログラムを 構築し、これを実行する方法を示しています。

1. パッチファイルの出力先を **patch** コマンド変更します。

\$ patch < cello-output-first-patch.patch patching file cello.c

2. **cello.c** の内容がパッチを反映していることを確認します。

```
$ cat cello.c
#include<stdio.h>
int main(void){
  printf("Hello World from my very first patch!\n");
  return 1;
}
```
3. パッチが適用された **cello.c** を構築して実行します。

```
$ make clean
rm cello
$ make
gcc -g -o cello cello.c
$ ./cello
```
Hello World from my very first patch!

#### <span id="page-15-0"></span>2.5. 任意のアーティファクトのインストール

UNIX のようなシステムでは、ファイルシステム階層標準 (FHS) を使用して、特定のファイルに適した ディレクトリーを指定します。

RPM パッケージからインストールしたファイルは、FHS に従って配置されます。たとえば、実行ファ イルは、システム **\$PATH** 変数のディレクトリーに置く必要があります。

このドキュメントのコンテキストでは、任意アーティファクト は RPM からシステムにインストールさ れたものを意味します。RPM およびシステムの場合は、スクリプト、パッケージのソースコードから コンパイルしたバイナリー、事前にコンパイルしたバイナリー、またはその他のファイルを意味しま す。

本セクションでは、システムに 任意アーティファクト を配置する一般的な 2 つの方法を説明します。

パッケージャーは、GNU make などのビルド自動化ツールが最適ではない場合に **install** コマンドを使

- 「install [コマンドの使用」](#page-16-0)
- 「make install [コマンドの使用」](#page-16-1)

2.5.1. install コマンドの使用

<span id="page-16-0"></span>パッケージャーは、GNU [make](http://www.gnu.org/software/make/) などのビルド自動化ツールが最適ではない場合に **install** コマンドを使 用することがよくあります。たとえば、パッケージ化したプログラムに余分なオーバーヘッドが必要な い場合などが考えられます。

[coreutils](http://www.gnu.org/software/coreutils/coreutils.html) により、**install** コマンドをシステムで利用できます。このコマンドは、指定のパーミッション セットで、ファイルシステム内の指定したディレクトリーにアーティファクトを配置します。

以下の手順では、このインストール方法に、任意アーティファクトとして以前に作成された **bello** ファ イルを使用します。

#### 手順

1. **install** コマンドを実行して、実行可能スクリプトに共通のパーミッションを持つ **/usr/bin** ディ レクトリーに **bello** ファイルを配置します。

\$ sudo install -m 0755 bello /usr/bin/bello

これにより、**bello** は、**\$PATH** 変数にリスト表示されているディレクトリーに置かれます。

2. 完全パスを指定せずに、任意のディレクトリーから **bello** を実行します。

```
$ cd ~\sim$ bello
Hello World
```
#### <span id="page-16-1"></span>2.5.2. make install コマンドの使用

**make install** コマンドを使用することで、ビルドしたソフトウェアをシステムに自動的にインストール できます。この場合、開発者が作成する **Makefile** 内のシステムにおいて、任意アーティファクトをシ ステムにインストールする方法を指定する必要があります。

この手順では、システム上の任意の場所にビルドアーティクトをインストールする方法を説明します。

#### 手順

1. **Makefile** に インストール セクションを追加します。 **makefile**

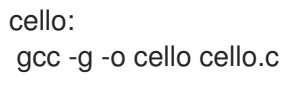

clean: rm cello

install: mkdir -p \$(DESTDIR)/usr/bin install -m 0755 cello \$(DESTDIR)/usr/bin/cello

**cello:**、**clean:**、および **install:** の行は、行頭にタブスペースを追加する必要があります。

注記

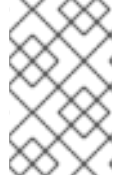

[\\$\(DESTDIR\)](https://www.gnu.org/software/make/manual/html_node/DESTDIR.html) 変数は GNU [make](http://www.gnu.org/software/make/) の組み込みで、一般的には、root ディレクト リーとは異なるディレクトリーへのインストールを指定するために使用されま す。

これで、**Makefile** を使用してソフトウェアを構築するだけでなく、ターゲットシステムへのイ ンストールも可能になります。

2. **cello.c** プログラムを構築してインストールします。

\$ make gcc -g -o cello cello.c

\$ sudo make install install -m 0755 cello /usr/bin/cello

これにより、**cello** 変数に記載されているディレクトリーに **cello** が置かれます。

3. 完全パスを指定せずに、任意のディレクトリーから **cello** を実行します。

\$ cd  $\sim$ \$ cello Hello World

### <span id="page-17-0"></span>2.6. パッケージ化を行うためのソースコードの準備

開発者は、ソースコードの圧縮アーカイブとしてソフトウェアを配布するため、パッケージの作成に使 用されます。RPM パッケージャーは、準備の整ったソースコードアーカイブと連携します。

ソフトウェアは、ソフトウェアライセンスとともに配布する必要があります。

この手順では、**LICENSE** ファイルのサンプルコンテンツとして [GPLv3](https://www.gnu.org/licenses/quick-guide-gplv3.html) ライセンステキストを使用し ます。

#### 手順

**LICENSE** ファイルを作成し、以下の内容が含まれることを確認します。  $\bullet$ 

#### \$ cat /tmp/LICENSE

This program is free software: you can redistribute it and/or modify it under the terms of the GNU General Public License as published by the Free Software Foundation, either version 3 of the License, or (at your option) any later version.

This program is distributed in the hope that it will be useful, but WITHOUT ANY WARRANTY; without even the implied warranty of MERCHANTABILITY or FITNESS FOR A PARTICULAR PURPOSE. See the GNU General Public License for more details.

You should have received a copy of the GNU General Public License along with this program. If not, see <http://www.gnu.org/licenses/>.

#### 関連情報

● このセクションで作成したコードは、[こちら](https://github.com/redhat-developer/rpm-packaging-guide/tree/master/example-code) にあります。

#### <span id="page-18-0"></span>2.7. ソースコードを TARBALL へ追加

本セクションでは[、「ソースコードの例」](#page-8-4) で紹介されている 3 つの **Hello World** プログラムをそれぞ れ [gzip](https://www.gnu.org/software/gzip/) で圧縮した tarball にまとめる方法を説明します。これは、後で配布用にパッケージ化するソフ トウェアをリリースする一般的な方法です。

2.7.1. bello プロジェクトを tarball へ追加

bello プロジェクトは、[bash](https://www.gnu.org/software/bash/) で **Hello World** を実装しています。この実装には **bello** シェルスクリプト のみが含まれるため、生成される **tar.gz** アーカイブには **LICENSE** ファイルとは別のファイルのみが含 まれます。

この手順では、配布用に bello を準備する方法を示しています。

#### 前提条件

このプログラムのバージョンが **0.1** であることを考慮してください。

#### 手順

1. 必要なファイルをすべて1つのディレクトリーに追加します。

\$ mkdir /tmp/bello-0.1

\$ mv ~/bello /tmp/bello-0.1/

\$ cp /tmp/LICENSE /tmp/bello-0.1/

2. 配布用のアーカイブを作成し、これを **~/rpmbuild/SOURCES/** ディレクトリーに移動します。 このディレクトリーは、**rpmbuild** コマンドがパッケージを構築するファイルを保存するデフォ ルトディレクトリーです。

\$ cd /tmp/ \$ tar -cvzf bello-0.1.tar.gz bello-0.1 bello-0.1/ bello-0.1/LICENSE bello-0.1/bello

\$ mv /tmp/bello-0.1.tar.gz ~/rpmbuild/SOURCES/

bash で書かれたサンプルソースコードの詳細は 「bash [で書かれた](#page-8-2) Hello World」 を参照してくださ い。

#### 2.7.2. pello プロジェクトを tarball へ追加

pello プロジェクトは、[Python](https://www.python.org/) に **Hello World** を実装します。この実装には **pello.py** プログラムのみ が含まれるため、生成された **tar.gz** アーカイブには **LICENSE** ファイルとは異なる 1 つのファイルのみ が含まれます。

この手順では、pello プロジェクトを配布するために準備する方法を示します。

#### 前提条件

このプログラムのバージョンが **0.1.1** であることを考慮する。

#### 手順

1. 必要なファイルをすべて1つのディレクトリーに追加します。

\$ mkdir /tmp/pello-0.1.2

\$ mv ~/pello.py /tmp/pello-0.1.2/

\$ cp /tmp/LICENSE /tmp/pello-0.1.2/

2. 配布用のアーカイブを作成し、これを **~/rpmbuild/SOURCES/** ディレクトリーに移動します。 このディレクトリーは、**rpmbuild** コマンドがパッケージを構築するファイルを保存するデフォ ルトディレクトリーです。

\$ cd /tmp/

\$ tar -cvzf pello-0.1.2.tar.gz pello-0.1.2 pello-0.1.2/ pello-0.1.2/LICENSE pello-0.1.2/pello.py

\$ mv /tmp/pello-0.1.2.tar.gz ~/rpmbuild/SOURCES/

Python で書かれたサンプルソースコードの詳細は 「Python [で書かれた](#page-8-3) Hello World」 を参照してくだ さい。

2.7.3. cello プロジェクトを tarball へ追加

cello プロジェクトは、C の **Hello World** を実装します。この実装には、**cello.c** および **Makefile** ファ イルだけが含まれます。そのため、生成される **tar.gz** アーカイブには、**LICENSE** ファイル以外にファ イルが 2 つ含まれます。

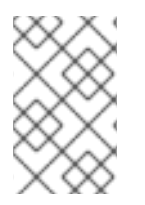

#### 注記

パッチ ファイルは、プログラムとともにアーカイブで配布されません。RPM Packager は、RPM を構築する際にパッチを適用します。パッチは、**.tar.gz** アーカイブととも に、〜**/rpmbuild/SOURCES/** ディレクトリーに配置されます。

この手順では、cello プロジェクトを配布するために準備する方法を示します。

#### 前提条件

このプログラムのバージョンが **1.0** であることを考慮してください。

#### 手順

1. 必要なファイルをすべて1つのディレクトリーに追加します。

\$ mkdir /tmp/cello-1.0

\$ mv ~/cello.c /tmp/cello-1.0/

\$ mv ~/Makefile /tmp/cello-1.0/

\$ cp /tmp/LICENSE /tmp/cello-1.0/

2. 配布用のアーカイブを作成し、これを **~/rpmbuild/SOURCES/** ディレクトリーに移動します。 このディレクトリーは、**rpmbuild** コマンドがパッケージを構築するファイルを保存するデフォ ルトディレクトリーです。

\$ cd /tmp/

\$ tar -cvzf cello-1.0.tar.gz cello-1.0 cello-1.0/ cello-1.0/Makefile cello-1.0/cello.c cello-1.0/LICENSE

\$ mv /tmp/cello-1.0.tar.gz ~/rpmbuild/SOURCES/

3. パッチを追加します。

\$ mv ~/cello-output-first-patch.patch ~/rpmbuild/SOURCES/

C で書かれたサンプルソースコードの詳細は 「C [で書かれた](#page-9-1) Hello World」 を参照してください。

### 第3章 ソフトウェアのパッケージ化

#### <span id="page-21-1"></span><span id="page-21-0"></span>3.1. RPM パッケージ

このセクションでは、RPM パッケージ形式の基本を説明します。

#### 3.1.1. RPM とは

RPM パッケージは、他のファイルとそのメタデータ (システムが必要とするファイルに関する情報) を 含むファイルです。

特に、RPM パッケージは **cpio** アーカイブで設定されています。

**cpio** アーカイブには以下が含まれます。

- ファイル
- RPM ヘッダー (パッケージのメタデータ) **rpm** パッケージマネージャーはこのメタデータを使用して依存関係、ファイルのインストール 先、およびその他の情報を決定します。

#### RPM パッケージの種類

RPM パッケージには 2 つの種類があります。いずれも、同じファイル形式とツールを使用しますが、 コンテンツが異なるため、目的が異なります。

- ソース RPM (SRPM) SRPM には、ソースコードと SPEC ファイルが含まれます。これには、ソースコードをバイナ リー RPM にビルドする方法が書かれています。必要に応じて、ソースコードへのパッチも含ま れます。
- バイナリー RPM バイナリー RPM には、ソースおよびパッチから構築されたバイナリーが含まれます。

3.1.2. RPM パッケージ化ツールのユーティリティーのリスト表示

以下の手順では、**rpmdevtools** パッケージが提供するユーティリティーのリストを表示する方法を示し ています。

#### 前提条件

RPM パッケージ化ツールを使用できるようにするには、**rpmdevtools** パッケージをインストールする 必要があります。

# yum install rpmdevtools

#### 手順

● RPM パッケージ化ツールのユーティリティーをリスト表示します。

\$ rpm -ql rpmdevtools | grep bin

#### 追加情報

● 上記のユーティリティーの詳細は、各マニュアルページまたはヘルプダイアログを参照してく ださい。

3.1.3. RPM パッケージ化を行うためのワークスペースの設定

本セクションでは、**rpmdev-setuptree** ユーティリティーを使用して、RPM のパッケージ化ワークス ペースとなるディレクトリーレイアウトを設定する方法を説明します。

#### 前提条件

**rpmdevtools** パッケージがシステムにインストールされている必要があります。

# yum install rpmdevtools

#### 手順

**rpmdev-setuptree** ユーティリティーを実行します。  $\bullet$ 

\$ rpmdev-setuptree

\$ tree ~/rpmbuild/ /home/<username>/rpmbuild/

- |-- BUILD
- |-- RPMS
- |-- SOURCES
- |-- SPECS
- `-- SRPMS

5 directories, 0 files

作成されたディレクトリーは、以下の目的で使用します。

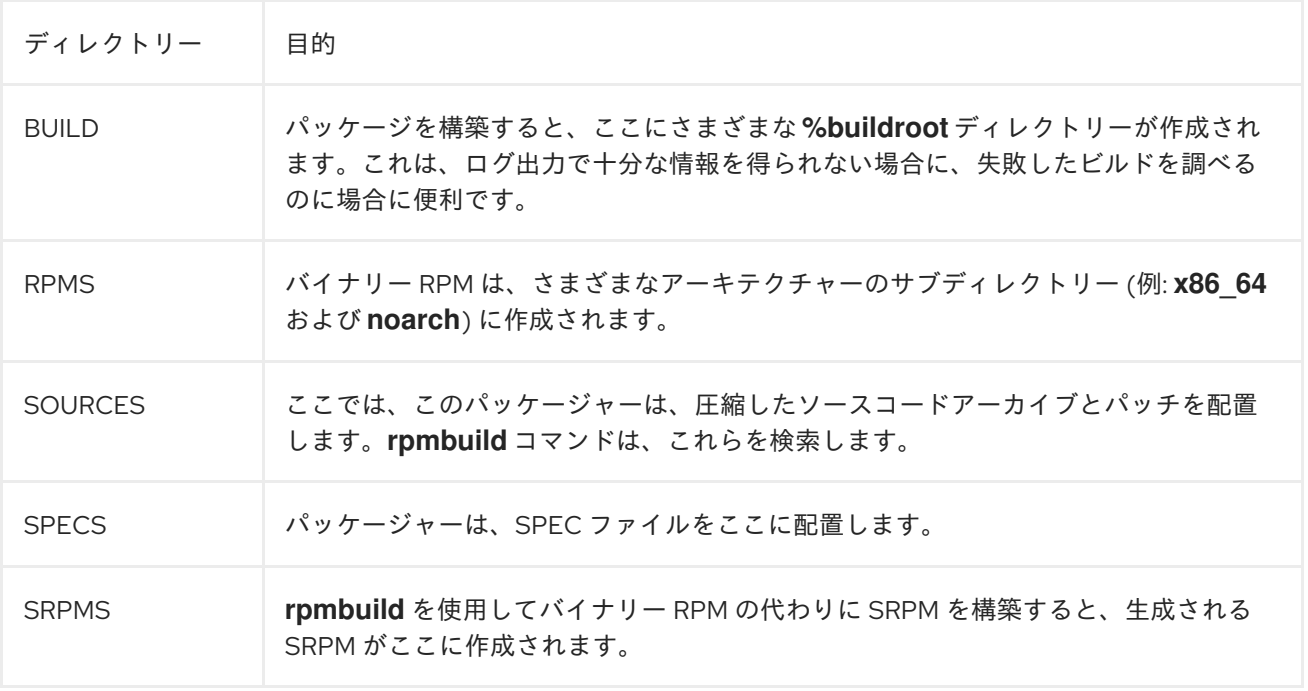

#### 3.1.4. SPEC ファイルの概要

SPEC ファイルには、RPM を構築するのに **rpmbuild** ユーティリティーが使用するレシピが含まれてい ます。SPEC ファイルは、一連のセクションで命令を定義することで、ビルドシステムに必要な情報を 提供します。このセクションは、Preamble と Body で定義されます。Preamble では、Body に使用 されている一連のメタデータ項目が含まれています。Body は、命令の主要部分を示しています。

#### 3.1.4.1. Preamble 項目

以下の表では、RPM SPEC ファイルの Preamble セクションで頻繁に使用されるディレクティブの一 部を示しています。

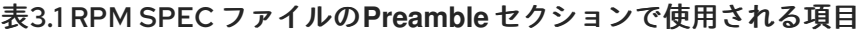

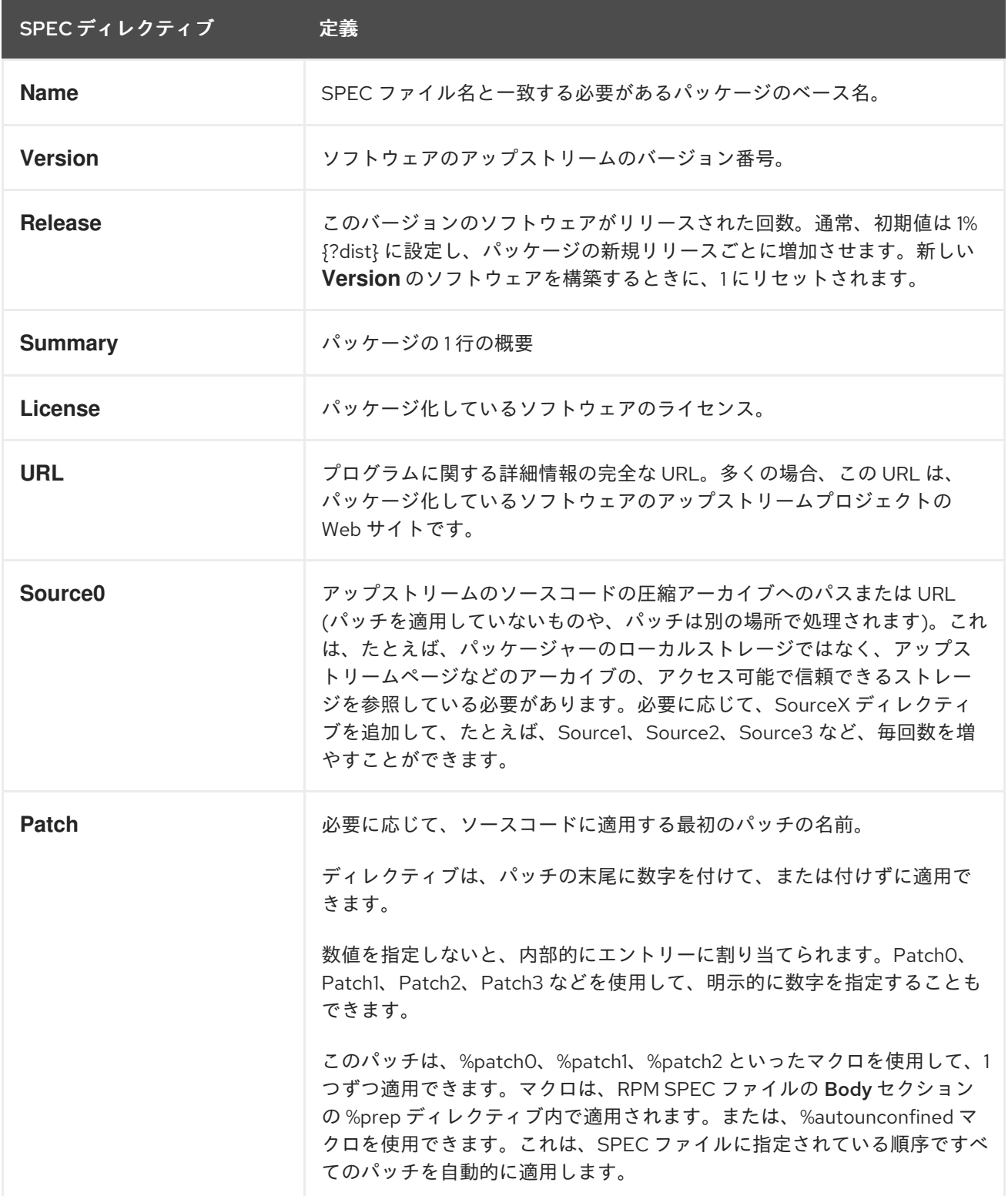

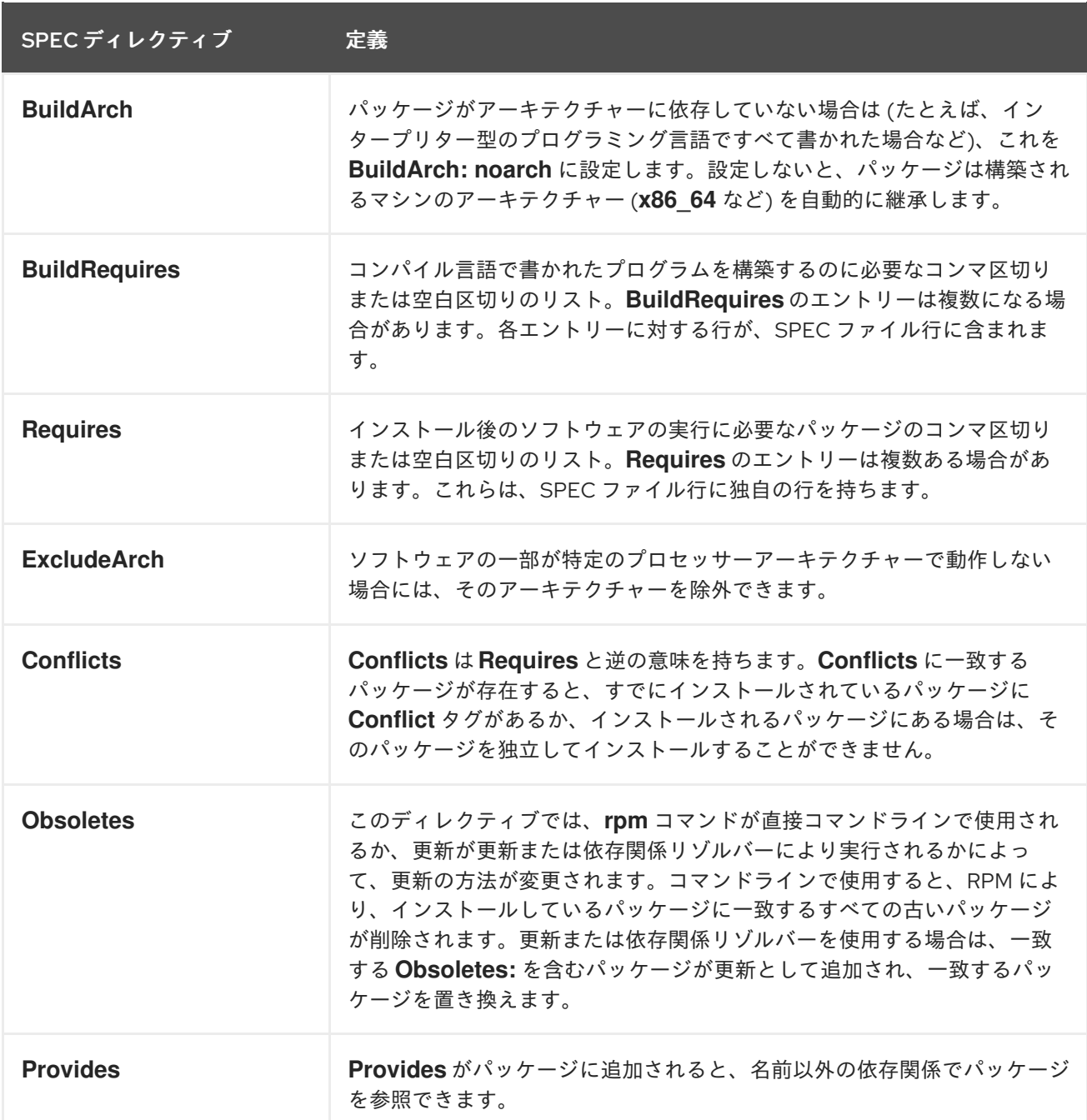

**Name** のディレクティブ、**Version** のディレクティブ、および **Release** のディレクティブは、RPM パッケージのファイル名から設定されます。RPM パッケージの担当者やシステム管理者は、これら 3 つのディレクティブを N-V-R または NVR と呼びます。これは、RPM パッケージのファイル名に **NAME-VERSION-RELEASE** 形式が含まれるためです。

以下の例は、**rpm** コマンドを実行して、特定のパッケージの NVR 情報を取得する方法を示していま す。

例3.1 bash パッケージの NVR 情報を出力する rpm のクエリー

\$ rpm -q bash bash-4.2.46-34.el7.x86\_64

ここでは、**bash** がパッケージ名で **4.2.46** がバージョン、**34.el7** がリリースです。最後のマーカーの **x86\_64** は、アーキテクチャーを意味しています。NVR とは異なり、アーキテクチャーのマーカーは RPM パッケージャーで直接管理されていませんが、**rpmbuild** ビルド環境で定義されます。ただし、こ れはアーキテクチャーに依存しない **noarch** パッケージです。

#### 3.1.4.2. Body 項目

RPM SPEC ファイルの **Body** セクション の項目を以下の表にリスト表示します。

#### 表3.2 RPM SPEC ファイルの Body セクションで使用される項目

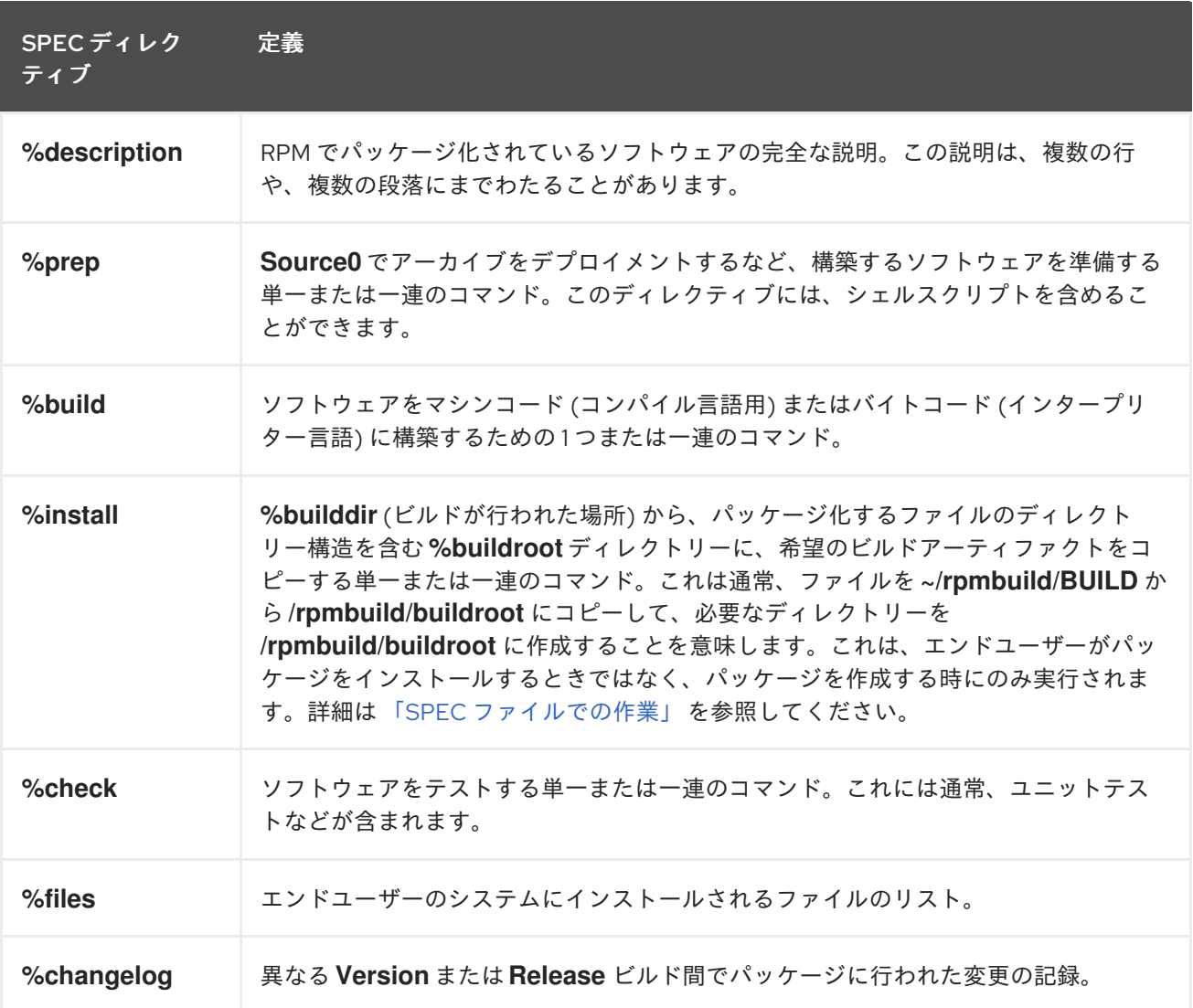

#### 3.1.4.3. 高度な項目

SPEC ファイルには、[Scriptlets](#page-50-0) や [Triggers](#page-53-0) などの高度な項目を追加することもできます。これは、ビ ルドプロセスではなく、エンドユーザーのシステムのインストールプロセスのさまざまな地点で有効に なります。

#### 3.1.5. BuildRoots

RPM のパッケージ化のコンテキストでは、**buildroot** が chroot 環境となります。つまり、ビルドの アーティファクトが、エンドユーザーシステムの今後の階層と同じファイルシステム階層を使用して配 置され、**buildroot** がルートディレクトリーとして機能します。ビルドアーティファクトの配置は、エ ンドユーザーシステムのファイルシステム階層の基準に準拠する必要があります。

buildroot のファイルは、RPM の*となり、RPM のことにより、RPM の主要部分になります。RPM の主要部分には*<br>- RPM の主要部分には

**buildroot** のファイルは、後で **dhcpd** アーカイブに置かれ、RPM の主要部分になります。RPM がエン ドユーザーのシステムにインストールされている場合、これらのファイルは **root** ディレクトリーに抽 出され、階層が正しく保持されます。

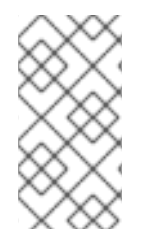

#### 注記

6 以降では、**rpmbuild** プログラムには独自のデフォルトが設定されています。このデ フォルト値を上書きすると、問題が発生することがあります。{RH} では、このマクロの 値を自身で定義することを推奨していません。**%{buildroot}** マクロは、**rpmbuild** ディ レクトリーのデフォルトで使用できます。

#### 3.1.6. RPM マクロ

rpm [マクロ](https://rpm.org/documentation.html) は、特定の組み込み機能が使用されている場合に、ステートメントのオプションの評価に 基づいて、条件付きで割り当てられる直接的なテキスト置換です。したがって、RPM は、ユーザーに 変わってテキストの置換を行うことができます。

使用例では、SPEC ファイルでパッケージ化されたソフトウェアの Version を複数回参照していま す。**%{version}** マクロで 1 回だけ Version を定義し、SPEC ファイル全体でこのマクロを使用しま す。すべては、以前に定義した Version に自動的に置き換えられます。

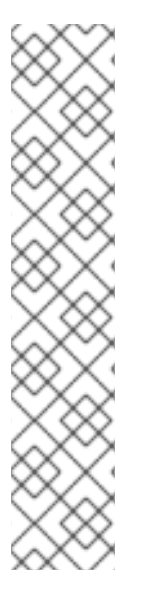

注記

見たことのないマクロが表示されている場合は、次のコマンドを使用してマクロを評価 できます。

\$ rpm --eval %{\_MACRO}

%{ bindir} マクロおよび %{ libexecdir} マクロの評価

\$ rpm --eval %{\_bindir} /usr/bin

\$ rpm --eval %{\_libexecdir} /usr/libexec

一般的に使用されるマクロには、**%{?dist}** マクロがあります。これは、ビルドに使用されるディスト リビューション (ディストリビューションタグ) を示します。

# On a RHEL 8.x machine \$ rpm --eval %{?dist} .el8

#### <span id="page-26-0"></span>3.2. SPEC ファイルでの作業

このセクションでは、SPEC ファイルを作成して変更する方法を説明します。

#### 前提条件

このセクションでは、[「ソースコードの例」](#page-8-4) で説明された **Hello World!** の 3 つの実装例を使用しま す。

各プログラムは、以下の表で詳細に説明しています。

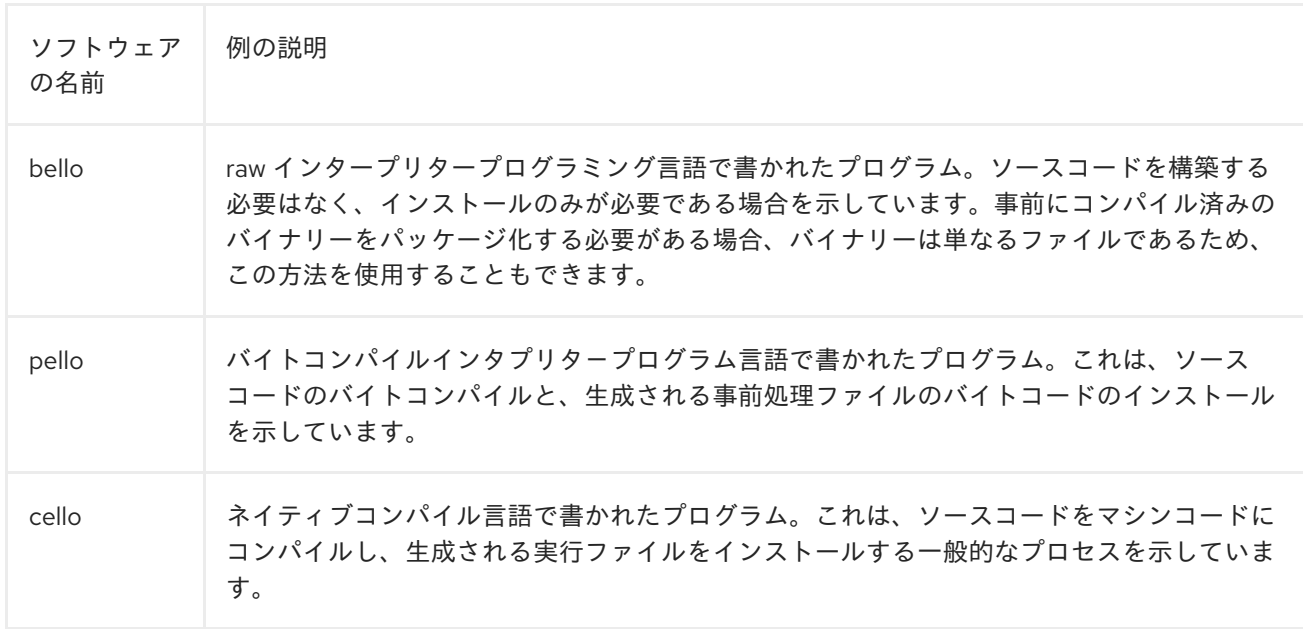

**Hello World!** の実装は次のとおりです。

- [bello-0.1.tar.gz](https://github.com/redhat-developer/rpm-packaging-guide/raw/master/example-code/bello-0.1.tar.gz)
- [pello-0.1.2.tar.gz](https://github.com/redhat-developer/rpm-packaging-guide/raw/master/example-code/pello-0.1.2.tar.gz)
- cello-1.0.tar.qz
	- [cello-output-first-patch.patch](https://raw.githubusercontent.com/redhat-developer/rpm-packaging-guide/master/example-code/cello-output-first-patch.patch)

前提条件として、これらの実装は、**~/rpmbuild/SOURCES** ディレクトリーに置く必要があります。

#### 3.2.1. 新しい SPEC ファイルを作成する方法

新しいソフトウェアをパッケージ化するには、新しい SPEC ファイルを作成する必要があります。

これをアーカイブするには、2 つの方法があります。

- 手動による SPEC ファイルの新規作成
- rpmdev-newspec ユーティリティーの使用 このユーティリティーは、空の SPEC ファイルを作成し、必要なディレクティブとフィールド を入力します。

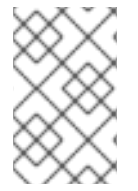

注記

プログラマーに焦点を合わせたテキストエディターの中には、独自の SPEC テンプレー トで新しい **.spec** ファイルを事前に準備しているものもあります。**rpmdev -newspec** ユーティリティーでは、エディターに依存しないアプローチを利用できます。

#### 3.2.2. rpmdev-newspec を使用した新規 SPEC ファイルの作成

以下の手順は、**rpmdev -newspec** ユーティリティーを使用して、上記の 3 つの **Hello World!** プログラ ムごとに SPEC ファイルを作成する方法を示しています。

#### 手順

1. **~/rpmbuild/specs** ディレクトリーに移動し、**rpmdev -newspec** ユーティリティーを使用しま す。

\$ cd ~/rpmbuild/SPECS

\$ rpmdev-newspec bello bello.spec created; type minimal, rpm version  $>= 4.11$ .

\$ rpmdev-newspec cello cello.spec created; type minimal, rpm version  $>= 4.11$ .

\$ rpmdev-newspec pello pello.spec created; type minimal, rpm version >= 4.11.

**~/rpmbuild/specs/** ディレクトリーには、**bello.spec**、**cello.spec**、および **pello.spec** という 名前の 3 つの SPEC ファイルが含まれています。

fd。ファイルを調べます。

#### 注記

+

**rpmdev-newspec** ユーティリティーは、特定の Linux ディストリビューションに固有の ガイドラインや規則を使用しません。ただし、本ドキュメントは Red Hat Enterprise Linux を対象にしています。そのため、SPEC ファイル全体にわたり定義または提供した その他のすべてのマクロとの一貫性を確立するために、RPM のビルドルートを参照する 際には、**\$RPM\_BUILD\_ROOT** において **%{buildroot}** の記述が推奨されます。

#### 3.2.3. RPM を作成するための、元の SPEC ファイルの変更

以下の手順では、RPM を作成する **rpmdev- newspec** による SPEC 出力ファイルを修正する方法を示 しています。

#### 前提条件

以下の点を確認してください。

- **特定のプログラムのソースコードが、~/rpmbuild/SOURCES/ ディレクトリーに置かれてい** る。
- 空の SPEC ファイル (**~/rpmbuild/specs/<name>.spec** ファイル) が、**rpmdev -newspec** ユー ティリティーで作成されている。

#### 手順

- 1. **rpmdev -newspec** ユーティリティーで生成される **~/rpmbuild/specs/<name>.spec** ファイル の出力テンプレートを開きます。
- 2. SPEC ファイルの最初のセクションを作成します。 最初のセクションには、**rpmdev -newspec** がグループ化される以下のディレクティブが含ま れます。
	- **Name**
	- **Version**

**Release**

#### **Summary**

**Name** はすでに **rpmdev -newspec** の引数として指定されています。

**Version** を、ソースコードのアップストリームのリリースバージョンと一致するように設 定します。

**Release** は、**1%{?dist}** に自動的に設定されます。最初は **1** となります。パッチを追加す る場合など、アップストリームリリースの **Version** を変更せずにパッケージを更新するた びに、初期値を増やします。新しいアップストリームリリースが行われた際に、**Release** が **1** にリセットされます。

**Summary** は、ソフトウェアに関する 1 行の短い説明です。

3. **License**、**URL**、および **Source0** ディレクティブを入力します。

**License** フィールドは、アップストリームリリースのソースコードに関連するソフトウェアラ イセンスです。SPEC ファイルで **License** にラベルを付ける方法は、使用する RPM ベースの 特定の Linux ディストリビューションガイドラインによって異なります。

たとえば、[GPLv3+](https://www.gnu.org/licenses/quick-guide-gplv3.html) を使用できます。

**URL** フィールドは、アップストリームのソフトウェア Web サイトへの URL を指定します。一 貫性を保つために、**%{name}** の RPM マクロ変数を利用し、https://example.com/%{name} を使用します。

**Source0** フィールドは、アップストリームのソフトウェアソースコードへの URL を指定しま す。これは、パッケージ化している特定のバージョンのソフトウェアに直接リンクする必要が あります。本ドキュメントの URL の例には、将来変更される可能性があるハードコーディング した値が含まれています。同様に、リリースのバージョンも変更される可能性があります。今 後の変更を簡素化するには、**%{name}** マクロと **%{version}** マクロを使用します。これらを使 用して、SPEC ファイルの1つのフィールドのみを更新する必要があります。

4. **BuildRequires** ディレクティブ、**Requires** ディレクティブ、および **BuildArch** ディレクティ ブを入力します。 **BuildRequires** は、パッケージのビルドタイム依存関係を指定します。

**Requires** は、パッケージのランタイム依存関係を指定します。

これは、ネイティブにコンパイルされた拡張機能がない、インタープリター型プログラミング 言語で書かれたソフトウェアです。したがって、**noarch** 値とともに **BuildArch** ディレクティ ブを追加します。これは、このパッケージを構築するプロセッサーアーキテクチャーに制限す る必要がないことを RPM に指定します。

5. **%description**、**%prep**、**%build**、**%install**、**%files**、**%license** ディレクティブを入力しま す。 これらのディレクティブは、マルチライン、マルチインストラクション、または実行するスク リプト処理タスクを定義することができるため、セクションの見出しと考えることができま

**%description** は、ソフトウェアの完全な説明で **Summary** よりも長く、複数の段落が含まれて います。

**% prep** セクションでは、ビルド環境の準備方法を指定します。通常、これには、ソースコード の圧縮アーカイブのデプロイメント、パッチの適用、および SPEC ファイルの後半で使用する ためにソースコードでによる情報の解析が含まれます。このセクションでは、ビルトインの **% setup -q** マクロを使用できます。

す。

<span id="page-30-0"></span>**%build** セクション では、ソフトウェアを構築する方法を指定します。

**%install** セクションには、ソフトウェアを構築してから **BUILDROOT** ディレクトリーにインス トールする方法に関する **rpmbuild** の説明が記載されています。

このディレクトリーは空の chroot ベースディレクトリーで、エンドユーザーの root ディレク トリーに似ています。ここでは、インストールしたファイルを格納するディレクトリーを作成 できます。このようなディレクトリーを作成するには、パスをハードコードせずに RPM マクロ を使用します。

**%files** セクションは、この RPM によるファイルのリストと、エンドユーザーシステム上の ファイルの完全なパス場所を指定します。

このセクションでは、組み込みのマクロを使用して、さまざまなファイルのロールを示すこと ができます。これは、command[]**rpm** コマンドを使用したパッケージファイルマニフェストの メタデータの照会に役立ちます。たとえば、LICENSE ファイルがソフトウェアライセンスファ イルであることを示すには、**%license** マクロを使用します。

6. 最後のセクションの **%changelog** は、パッケージの各 Version-Release に対する日付入りのエ ントリーのリストです。これらは、ソフトウェアの変更ではなく、パッケージの変更を記録し ます。パッケージ変更の例: パッチの追加、**%build** セクションのビルド手順の変更。 最初の行は、以下の形式に従います。

**\*** 文字でで始まり、**Day-of-Week Month Day Year Name Surname <email> - Version-Release** が続きます。

実際の変更エントリーには、以下の形式に従います。

- 各変更エントリーには、変更ごとに複数の項目を含めることができます。
- 各項目は新しい行で始まります。
- **各項目は 文字で始まります。**

これで、必要なプログラム用に SPEC ファイル全体を作成できるようになりました。

異なるプログラミング言語で書かれた SPEC ファイルの例は、以下を参照してください。

#### 3.2.4. bash で書かれたプログラム用の SPEC ファイルサンプル

このセクションでは、bash 書かれた bello プログラムの SPEC ファイルの例を示しています。bello の 詳細は [「ソースコードの例」](#page-8-4) を参照してください。

#### bash で記載された bello の SPEC ファイルの例

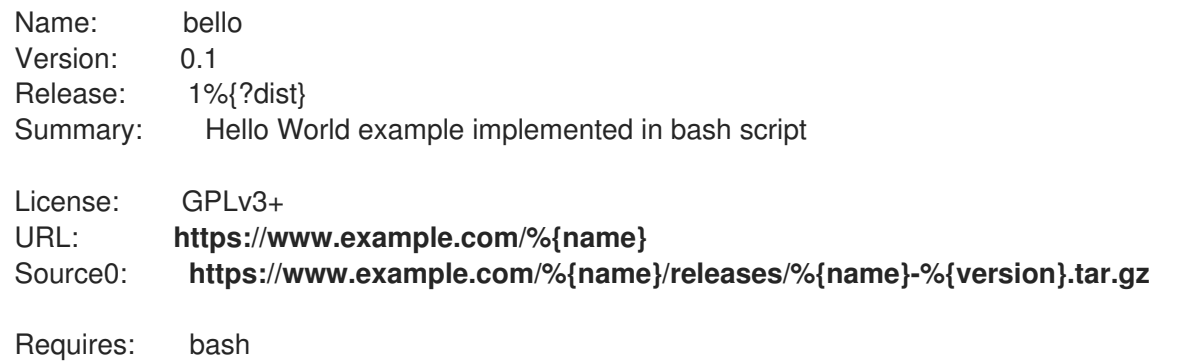

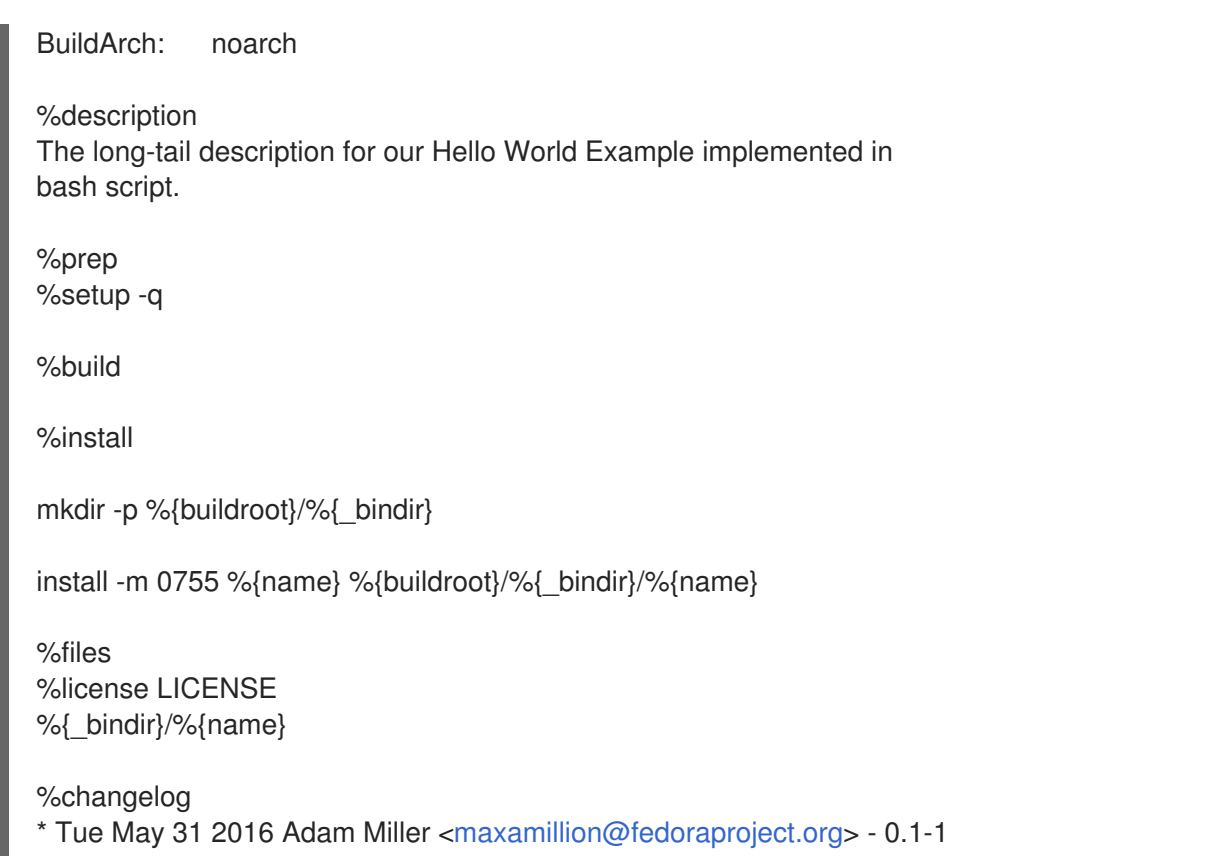

- First bello package
- Example second item in the changelog for version-release 0.1-1

**bello** のビルドステップがないため、パッケージのビルドタイム依存関係を指定する **BuildRequires** ディレクティブが削除されました。bash は、raw インタープリタープログラミング言語で、ファイルは システム上のその場所にインストールされます。

パッケージのランタイム依存関係を指定する **Requires** ディレクティブは、**bash** のみを含めます。こ れは、**bello** スクリプトを実行するには **bash** シェル環境のみが必要なためです。

**bash** はビルド不要のため、ソフトウェアの構築方法を示す **%build** セクションは空白です。

**bello** をインストールする場合は、インストール先のディレクトリーを作成し、そこに実行可能な **bash** スクリプトファイルをインストールする必要があります。よって、**%install** セクションで **install** コマ ンドを使用できます。RPM マクロを使用すると、パスをハードコーディングせずにこれを実行できま す。

#### 3.2.5. Python で書かれたプログラムの SPEC ファイルサンプル

このセクションでは、Python プログラミング言語で書かれた pello プログラムの SPEC ファイルの例 を示します。pello の詳細は [「ソースコードの例」](#page-8-4) を参照してください。

#### Python で書かれた pelloプログラムの SPEC ファイルサンプル

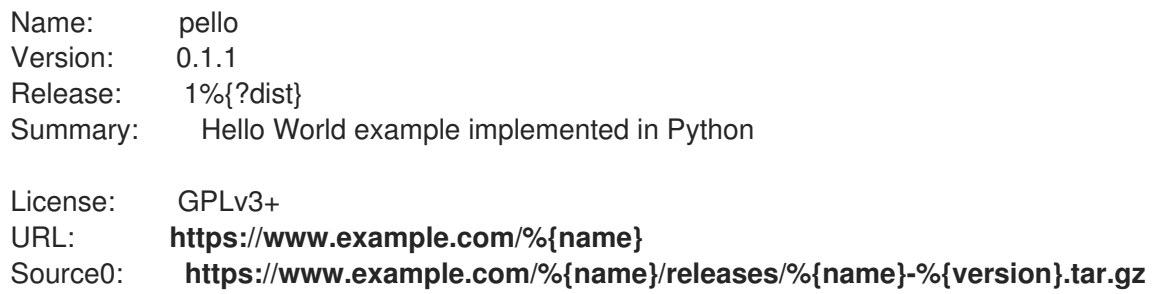

BuildRequires: python Requires: python Requires: bash BuildArch: noarch %description The long-tail description for our Hello World Example implemented in Python. %prep %setup -q %build python -m compileall %{name}.py %install mkdir -p %{buildroot}/%{\_bindir} mkdir -p %{buildroot}/usr/lib/%{name} cat > %{buildroot}/%{\_bindir}/%{name} <←EOF #!/bin/bash /usr/bin/python /usr/lib/%{name}/%{name}.pyc EOF chmod 0755 %{buildroot}/%{\_bindir}/%{name} install -m 0644 %{name}.py\* %{buildroot}/usr/lib/%{name}/ %files %license LICENSE %dir /usr/lib/%{name}/ %{ bindir}/%{name} /usr/lib/%{name}/%{name}.py\* %changelog \* Tue May 31 2016 Adam Miller [<maxamillion@fedoraproject.org>](mailto:maxamillion@fedoraproject.org) - 0.1.1-1 - First pello package

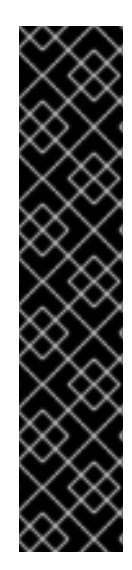

#### 重要

pello バイトコンパイルインタープリター言語で書かれたプログラムです。よって、生成 されるファイルにはエントリーが含まれていないため、シバンは使いません。

シバンは使わないため、以下のアプローチのいずれかを適用する必要があります。

- 実行ファイルを呼び出す、バイトコンパイル以外のシェルスクリプトを作成しま す。
- プログラムの実行にエントリーポイントとしてバイトコンパイルされない小規模 の Python コードを提供します。

これらのアプローチは特に、事前にコンパイルされたコードのパフォーマンス向上が大 きい、数千行ものコードを含む大規模ソフトウェアプロジェクトに便利です。

パッケージのビルドタイム依存関係を指定する **BuildRequires** ディレクティブには、以下の 2 つの パッケージが含まれます。

- **python** パッケージが、バイトコンパイルのビルドプロセスを実行する必要がある。
- 小規模なエントリーポイントスクリプトを実行するには、**bash** パッケージが必要。

パッケージのランタイム依存関係を指定する **Requires** ディレクティブには、**python** パッケージのみ が含まれます。**pello** プログラムは、実行時にバイトコンパイルコードを実行するために **python** パッ ケージを必要とします。

**%build** セクションは、ソフトウェアを構築する方法を指定します。つまり、ソフトウェアがバイトコ ンパイルされるということになります。

**pello** をインストールするには、ラッパースクリプトを作成する必要があります。これは、シバンがバ イトコンパイル言語で該当しないためです。これを行うには、以下のような複数のオプションを利用で きます。

- 個別のスクリプトを作成し、それを個別の SourceX ディレクティブとして使用します。
- SPEC ファイルにファイルをインラインで作成。

この例では、SPEC ファイルにラッパースクリプトのインラインを作成し、SPEC ファイル自体がスク リプト可能であるこを示しています。このラッパースクリプトは、こちら のドキュメントを使用して Python バイトコンパイルコードを実行します。

この例の **%install** セクションは、アクセスできるように、バイトコンパイルファイルをシステム上の ライブラリーディレクトリーにインストールする必要があるという事実に一致します。

#### 3.2.6. C で書かれたプログラムの SPEC ファイルサンプル

このセクションでは、C プログラミング言語で書かれた cello プログラム用の SPEC ファイルの例を示 します。cello の詳細は [「ソースコードの例」](#page-8-4) を参照してください。

#### C 言語で書かれた cello の SPEC ファイルの例

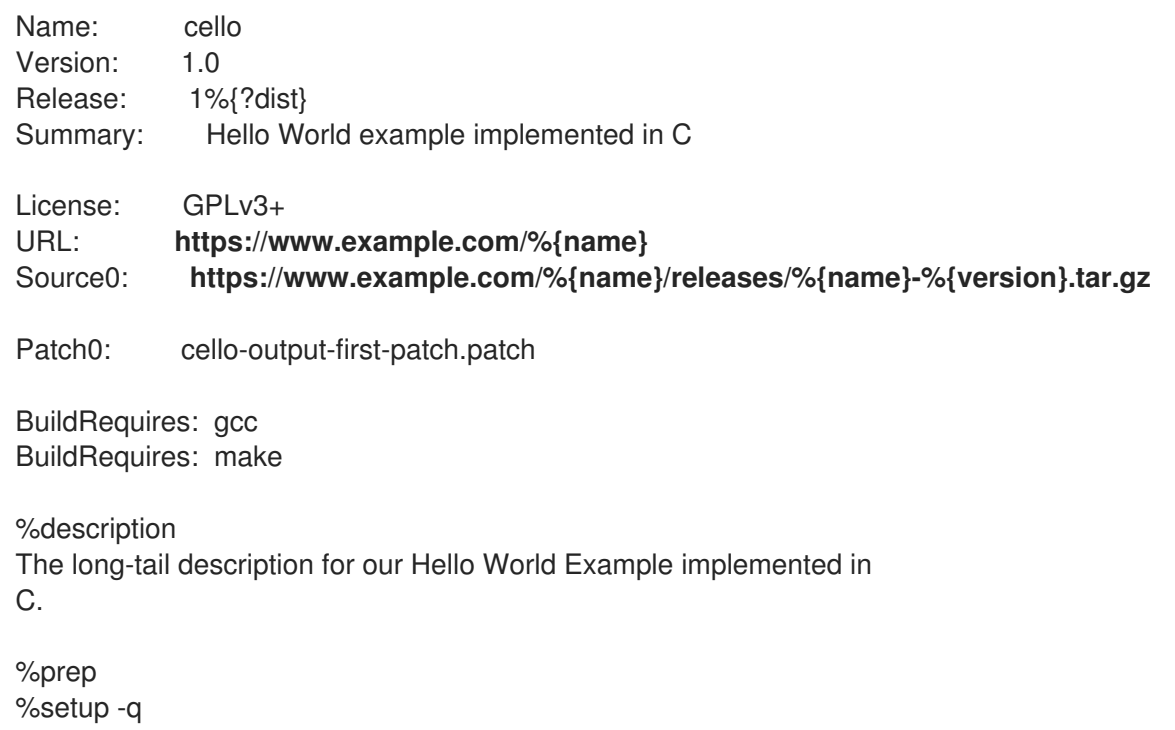

%patch0

%build make %{?\_smp\_mflags}

%install %make\_install

%files %license LICENSE %{\_bindir}/%{name}

%changelog

\* Tue May 31 2016 Adam Miller [<maxamillion@fedoraproject.org>](mailto:maxamillion@fedoraproject.org) - 1.0-1

- First cello package

パッケージのビルド時依存関係を指定する **BuildRequires** ディレクティブには、コンパイルビルドプロ セスを実行するために必要な 2 つのパッケージが含まれます。

- acc パッケージ
- **make** パッケージ

この例では、パッケージにランタイム依存関係を指定する **Requires** ディレクティブは省略されていま す。すべてのランタイム要件は **rpmbuild** により処理されます。**cello** プログラムはコア C 標準ライブ ラリー以外のものは必要としません。

**%build** セクションは、この例では、cello プログラムの **Makefile** が書かれているため、**rpmdevnewspec** ユーティリティーによる GNU [make](http://www.gnu.org/software/make/) コマンドを使用できます。ただし、設定スクリプトを指 定していないため、**%configure** に対する呼び出しを削除する必要があります。

cello プログラムのインストールは、**rpmdev-newspec** コマンドによる **%make\_install** マクロを使用し て行うことができます。これは、cello プログラムの **Makefile** が利用できるため可能です。

#### <span id="page-34-0"></span>3.3. RPM のビルド

本セクションでは、プログラム用の SPEC ファイルを作成した後に RPM を構築する方法を説明しま す。

RPM は、**rpmbuild** コマンドで構築されます。このコマンドは、特定のディレクトリーと **rpmdev setuptree** ユーティリティーで設定された構造と同じファイル構造を想定します。

**rpmbuild** コマンドでは、ユースケースや期待する結果によって組み合わせる引数が異なります。本セ クションでは、主なユースケースを 2 つ説明します。

- ソース RPM のビルド
- バイナリー RPM のビルド

3.3.1. ソース RPM のビルド

この段落は、手順モジュールの紹介 (手順の簡単な説明) です。

#### 前提条件

パッケージ化するプログラムの SPEC ファイルがすでに存在している必要があります。SPEC ファイル の作成方法は SPEC [ファイルでの作業](#page-30-0) を参照してください。

#### 手順

次の手順では、ソース RPM のビルド方法を説明します。

指定の SPEC ファイルを使用して **rpmbuild** コマンドを実行します。

\$ rpmbuild -bs **SPECFILE**

SPECFILE を SPEC ファイルに置き換えます。**-bs** オプションは、ビルドソースを表します。

以下の例は、**bello** プロジェクト、**pello** プロジェクト、および **cello** プロジェクトのソース RPM のビ ルドを示しています。

#### bello、pello、および cello のソース RPM のビルド。

\$ cd ~/rpmbuild/SPECS/

8\$ rpmbuild -bs bello.spec Wrote: /home/<username>/rpmbuild/SRPMS/bello-0.1-1.el8.src.rpm

\$ rpmbuild -bs pello.spec Wrote: /home/<username>/rpmbuild/SRPMS/pello-0.1.2-1.el8.src.rpm

\$ rpmbuild -bs cello.spec Wrote: /home/<username>/rpmbuild/SRPMS/cello-1.0-1.el8.src.rpm

#### 検証手順

生成されたソース RPM が **rpmbuild/SRPMS** ディレクトリーに含まれていることを確認してく ださい。ディレクトリーは、**rpmbuild** で必要な構造の一部です。

3.3.2. バイナリー RPM のビルド

バイナリー RPM のビルドには、以下の方法を使用できます。

- ソース RPM からのバイナリー RPM の再ビルド
- SPEC ファイルからのバイナリー RPM のビルド
- ソース RPM からのバイナリー RPM のビルド

#### 3.3.2.1. ソース RPM からのバイナリー RPM の再ビルド

以下の手順は、ソース RPM (SRPM) からバイナリー RPM を再構築する方法を示しています。

#### 手順

SRPMS から **bello**、**pello**、および **cello** を再構築するには、以下を実行します。

\$ rpmbuild --rebuild ~/rpmbuild/SRPMS/bello-0.1-1.el8.src.rpm [output truncated]

\$ rpmbuild --rebuild ~/rpmbuild/SRPMS/pello-0.1.2-1.el8.src.rpm [output truncated]

\$ rpmbuild --rebuild ~/rpmbuild/SRPMS/cello-1.0-1.el8.src.rpm [output truncated]

#### 注記

**rpmbuild --rebuild** を起動すると、以下が関係します。

- SRPM の内容 (SPEC ファイルおよびソースコード) の、~/rpmbuild/ ディレクト リーへのインストール。
- インストール済みコンテンツを使用したビルド。
- SPEC ファイルとソースコードの削除

SPEC ファイルとソースコードをビルド後も維持するには、以下を行います。

- ビルド時には、--rebuild オプションの代わりに、--recompile オプションを指定 して **rpmbuild** コマンドを使用します。
- 以下のコマンドを使用して SRPM をインストールします。

\$ rpm -Uvh ~/rpmbuild/SRPMS/bello-0.1-1.el8.src.rpm Updating / installing… 1:bello-0.1-1.el8 [100%]

\$ rpm -Uvh ~/rpmbuild/SRPMS/pello-0.1.2-1.el8.src.rpm Updating / installing… …1:pello-0.1.2-1.el8 [100%]

\$ rpm -Uvh ~/rpmbuild/SRPMS/cello-1.0-1.el8.src.rpm Updating / installing… …1:cello-1.0-1.el8 [100%]

バイナリー RPM の作成時に生成される出力は詳細なもので、これはデバッグに役立ちます。この出力 は各種例によって異なり、SPEC ファイルに一致します。

生成されるバイナリー RPM は、**YOURARCH** がアーキテクチャーとなる **~/rpmbuild/RPMS/YOURARCH** ディレクトリーか、パッケージがアーキテクチャー固有でなけれ ば、**~/rpmbuild/RPMS/noarch/** ディレクトリーに位置します。

#### 3.3.2.2. SPEC ファイルからのバイナリー RPM のビルド

以下の手順では、SPEC ファイルから **bello**、**pello**、および **cello** バイナリー RPM のビルド方法を示 しています。

手順

**bb** オプションを指定して、**rpmbuild** コマンドを実行します。

\$ rpmbuild -bb ~/rpmbuild/SPECS/bello.spec

\$ rpmbuild -bb ~/rpmbuild/SPECS/pello.spec

\$ rpmbuild -bb ~/rpmbuild/SPECS/cello.spec

#### 3.3.2.3. ソース RPM からの RPM のビルド

ソース RPM からあらゆる種類の RPM をビルドすることもできます。これを行うには、以下の手順を行 います。

#### 手順

以下のオプションのいずれかと、ソースパッケージを指定して、**rpmbuild** コマンドを実行しま す。

# rpmbuild {-ra|-rb|-rp|-rc|-ri|-rl|-rs} [rpmbuild-options] **SOURCEPACKAGE**

#### 関連情報

ソース RPM から RPM をビルドする方法は、man ページの **rpmbuild(8)** の **BUILDING PACKAGES** セ クションを参照してください。

### <span id="page-37-0"></span>3.4. RPM のサニティーチェック

パッケージを作成したら、パッケージの品質を確認します。

パッケージの品質をチェックする主要なツールは、[rpmlint](https://github.com/rpm-software-management/rpmlint) です。

**rpmlint** ツールは、以下のことを行います。

- RPM の保守性の向上。
- RPM の静的な分析の実行によるサニティーチェック。
- RPM の静的な分析の実行による、エラーチェック。

**rpmlint** ツールはバイナリー RPM、ソース RPM (SRPMS) 、SPEC ファイルをチェックできるため、以 下の例で示すように、パッケージ化のすべての段階で役に立ちます。

**rpmlint** には非常に厳密なガイドラインがあるため、以下の例にあるように、一部のエラーや警告をス キップできる場合もあることに注意してください。

#### 注記

以下の例では、**rpmlint** はオプションを指定せずに実行し、詳細でない出力を生成しま す。それぞれのエラーや警告の詳細な説明は、**rpmlint -i** を実行してください。

3.4.1. bello によるサニティーチェック

本セクションでは、bello SPEC ファイルおよび bello バイナリー RPM の例で RPM のサニティーチェッ クを行う際に発生する可能性のある警告およびエラーを示します。

#### 3.4.1.1. bello の SPEC ファイルの確認

例3.2 bello の SPEC ファイルでの**rpmlint**コマンド実行の出力

\$ rpmlint bello.spec bello.spec: W: invalid-url Source0: **https://www.example.com/bello/releases/bello-0.1.tar.gz** HTTP Error 404: Not Found 0 packages and 1 specfiles checked; 0 errors, 1 warnings.

**bello.spec** には、**Source0** ディレクティブにリスト表示される URL に到達できないことを示す警告が 1 つのみあります。**example.com** URL は存在しないため、この出力は当然です。今後、この URL が機 能すると仮定して、この警告を無視します。

#### 例3.3 bello の SRPM で**rpmlint**コマンドを実行した場合の出力

\$ rpmlint ~/rpmbuild/SRPMS/bello-0.1-1.el8.src.rpm bello.src: W: invalid-url URL: **https://www.example.com/bello** HTTP Error 404: Not Found bello.src: W: invalid-url Source0: **https://www.example.com/bello/releases/bello-0.1.tar.gz** HTTP Error 404: Not Found 1 packages and 0 specfiles checked; 0 errors, 2 warnings.

**bello** SRPM については、**URL** ディレクティブで指定された URL に到達できないことを示す新しい警 告が表示されます。今後、リンクが機能すると仮定して、この警告を無視します。

#### 3.4.1.2. bello バイナリー RPM の確認

バイナリー RPM をチェックする場合、**rpmlint** は以下の項目をチェックします。

- ドキュメント
- man ページ
- ファイルシステム階層規格の一貫した使用

例3.4 bello のバイナリー RPM での**rpmlint**コマンドの実行の出力

\$ rpmlint ~/rpmbuild/RPMS/noarch/bello-0.1-1.el8.noarch.rpm bello.noarch: W: invalid-url URL: **https://www.example.com/bello** HTTP Error 404: Not Found bello.noarch: W: no-documentation bello.noarch: W: no-manual-page-for-binary bello

1 packages and 0 specfiles checked; 0 errors, 3 warnings.

**no-documentation** および **no-manual-page-for-binary** の警告では、RPM にドキュメントや man ペー ジがないことが表示されます。これは指定しないため当然です。上記の警告とは別に、RPM は **rpmlint** チェックに合格しています。

#### 3.4.2. pello のサニティーチェック

本セクションでは、pello の SPEC ファイルおよび pello のバイナリー RPM の例で RPM のサニティー チェックを行う際に発生する可能性のある警告およびエラーを示します。

#### 3.4.2.1. pello の SPEC ファイルの確認

#### 例3.5 pello の SPEC ファイルで**rpmlint**コマンドを実行した場合の出力

\$ rpmlint pello.spec pello.spec:30: E: hardcoded-library-path in %{buildroot}/usr/lib/%{name} pello.spec:34: E: hardcoded-library-path in /usr/lib/%{name}/%{name}.pyc pello.spec:39: E: hardcoded-library-path in %{buildroot}/usr/lib/%{name}/ pello.spec:43: E: hardcoded-library-path in /usr/lib/%{name}/ pello.spec:45: E: hardcoded-library-path in /usr/lib/%{name}/%{name}.py\* pello.spec: W: invalid-url Source0: **https://www.example.com/pello/releases/pello-0.1.2.tar.gz** HTTP Error 404: Not Found 0 packages and 1 specfiles checked; 5 errors, 1 warnings.

**invalid-url Source0** 警告では、**Source0** ディレクティブにリスト表示される URL にアクセスできない ことが書かれています。**example.com** URL は存在しないため、この出力は当然です。この URL が今後 機能すると仮定して、この警告を無視します。

**hardcoded-library-path** エラーでは、ライブラリーパスをハードコーディングするのではなく、**% {\_libdir}** マクロを使用することが推奨されます。この例では、これらのエラーは無視しても問題はあり ません。ただし、実際のパッケージの場合は、すべてのエラーが慎重にチェックされていることを確認 してください。

例3.6 pello の SRPM で**rpmlint**コマンドを実行した場合の出力

\$ rpmlint ~/rpmbuild/SRPMS/pello-0.1.2-1.el8.src.rpm pello.src: W: invalid-url URL: **https://www.example.com/pello** HTTP Error 404: Not Found pello.src:30: E: hardcoded-library-path in %{buildroot}/usr/lib/%{name}

pello.src:34: E: hardcoded-library-path in /usr/lib/%{name}/%{name}.pyc pello.src:39: E: hardcoded-library-path in %{buildroot}/usr/lib/%{name}/

pello.src:43: E: hardcoded-library-path in /usr/lib/%{name}/

pello.src:45: E: hardcoded-library-path in /usr/lib/%{name}/%{name}.py\*

pello.src: W: invalid-url Source0: **https://www.example.com/pello/releases/pello-0.1.2.tar.gz** HTTP Error 404: Not Found

1 packages and 0 specfiles checked; 5 errors, 2 warnings.

ここでの新しい **invalid-url URL** エラーは、到達できない **URL** ディレクティブに関するものです。今 後、この URL が有効であると仮定して、この警告を無視しても問題はありません。

#### 3.4.2.2. pello バイナリー RPM の確認

バイナリー RPM をチェックする場合、**rpmlint** は以下の項目をチェックします。

- ドキュメント
- man ページ
- ファイルシステム階層規格の一貫した使用

#### 例3.7 pello のバイナリー RPM での**rpmlint**コマンドの実行の出力

\$ rpmlint ~/rpmbuild/RPMS/noarch/pello-0.1.2-1.el8.noarch.rpm pello.noarch: W: invalid-url URL: **https://www.example.com/pello** HTTP Error 404: Not Found pello.noarch: W: only-non-binary-in-usr-lib

pello.noarch: W: no-documentation pello.noarch: E: non-executable-script /usr/lib/pello/pello.py 0644L /usr/bin/env pello.noarch: W: no-manual-page-for-binary pello 1 packages and 0 specfiles checked; 1 errors, 4 warnings.

**no-documentation** および **no-manual-page-for-binary** の警告では、RPM にドキュメントや man ペー ジがないことが表示されます。これは指定しないため当然です。

**only-non-binary-in-usr-lib** 警告では、**/usr/lib/** にバイナリーでないアーティクトのみを提供しているこ とが表示されます。このディレクトリーは通常、バイナリーファイルである共有オブジェクトファイル 用に予約されています。したがって、**rpmlint** は、**/usr/lib/** ディレクトリー内の少なくとも 1 つ以上の ファイルがバイナリーであることを想定します。

これは、ファイルシステム階層規格への準拠についての **rpmlint** チェック例です。通常、ファイルを正 しく配置するには RPM マクロを使用します。この例では、この警告は無視しても問題はありません。

**non-executable-script** エラーは、**/usr/lib/pello/pello.py** ファイルに実行権限がないことを警告しま す。ファイルにシバンが含まれているため、**rpmlint** ツールは、ファイルが実行ファイルであること想 定します。この例では、このファイルは実行権限なしのままにし、このエラーを無視します。

上記の警告およびエラーとは別に、RPM は **rpmlint** チェックに合格しています。

3.4.3. cello のサニティーチェック

本セクションでは、cello の SPEC ファイルおよび pello のバイナリー RPM の例で RPM のサニティー チェックを行う際に発生する可能性のある警告およびエラーを示します。

#### 3.4.3.1. cello の SPEC ファイルの確認

#### 例3.8 cello の SPEC で**rpmlint**コマンドを実行した場合の出力

\$ rpmlint ~/rpmbuild/SPECS/cello.spec /home/<username>/rpmbuild/SPECS/cello.spec: W: invalid-url Source0: **https://www.example.com/cello/releases/cello-1.0.tar.gz** HTTP Error 404: Not Found 0 packages and 1 specfiles checked; 0 errors, 1 warnings.

**cello.spec** には、**Source0** ディレクティブにリスト表示される URL に到達できないことを示す警告が 1 つのみあります。**example.com** URL は存在しないため、この出力は当然です。この URL が今後機能す ると仮定して、この警告を無視します。

例3.9 cello の SRPM で**rpmlint**コマンドを実行した場合の出力

\$ rpmlint ~/rpmbuild/SRPMS/cello-1.0-1.el8.src.rpm cello.src: W: invalid-url URL: **https://www.example.com/cello** HTTP Error 404: Not Found cello.src: W: invalid-url Source0: **https://www.example.com/cello/releases/cello-1.0.tar.gz** HTTP Error 404: Not Found

1 packages and 0 specfiles checked; 0 errors, 2 warnings.

**cello** SRPM については、**URL** ディレクティブで指定された URL に到達できないことを示す新しい警 告が表示されます。今後、リンクが機能すると仮定して、この警告を無視することができます。

#### 3.4.3.2. cello バイナリー RPM の確認

バイナリー RPM をチェックする場合、**rpmlint** は以下の項目をチェックします。

- ドキュメント
- man ページ
- ファイルシステム階層規格の一貫した使用

例3.10 cello のバイナリー RPM で**rpmlint**コマンドを実行した場合の出力

\$ rpmlint ~/rpmbuild/RPMS/x86\_64/cello-1.0-1.el8.x86\_64.rpm cello.x86\_64: W: invalid-url URL: **https://www.example.com/cello** HTTP Error 404: Not Found cello.x86\_64: W: no-documentation cello.x86\_64: W: no-manual-page-for-binary cello 1 packages and 0 specfiles checked; 0 errors, 3 warnings.

**no-documentation** および **no-manual-page-for-binary** の警告では、RPM にドキュメントや man ペー ジがないことが表示されます。これは指定しないため当然です。上記の警告とは別に、RPM は **rpmlint** チェックに合格しています。

### 第4章 高度なトピック

<span id="page-42-0"></span>本セクションでは、入門的なチュートリアルの範囲外のトピックについて説明しますが、実際の RPM パッケージ化で役に立ちます。

#### <span id="page-42-1"></span>4.1. パッケージの署名

サードパーティーがそのコンテンツを変更できないようにパッケージに署名を行います。ユーザーは、 パッケージをダウンロードする際に HTTPS プロトコルを使用して、セキュリティーをさらに強化でき ます。

パッケージの署名には、以下の 3 つの方法があります。

#### 4.1.1. GPG キーの作成

#### 手順

1. GNU Privacy Guard (GPG) キーペアを生成します。

# gpg --gen-key

2. 生成したキーを確認し、表示します。

# gpg --list-keys

3. 公開鍵をエクスポートします。

# gpg --export -a '<Key\_name>' > RPM-GPG-KEY-pmanager

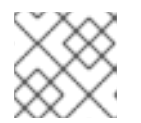

注記

<Key\_name> の代わりにキーに対して選択した実際の名前を含めます。

4. エクスポートした公開鍵を RPM データベースにインポートします。

# rpm --import RPM-GPG-KEY-pmanager

#### 4.1.2. 既存パッケージへの署名の追加

このセクションでは、署名なしでパッケージを構築する場合に最も役立つケースを説明します。この署 名は、パッケージのリリースの直前に追加されます。

パッケージに署名を追加するには、**rpm -sign** パッケージで使用できる **--addsign** を指定します。

複数の署名があると、パッケージ作成者からエンドユーザーに、パッケージの所有権のパスを記録でき ます。

#### 手順

● パッケージに署名を追加します。

\$ rpm --addsign blather-7.9-1.x86\_64.rpm

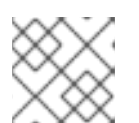

注記

署名の秘密鍵のロックを解除するには、パスワードを入力する必要があります。

4.1.3. 複数の署名のあるパッケージの署名の確認

#### 手順

複数の署名を持つパッケージの署名を確認するには、以下のコマンドを実行します。

\$ rpm --checksig blather-7.9-1.x86\_64.rpm blather-7.9-1.x86\_64.rpm: size pgp pgp md5 OK

**rpm --checksig** コマンドの出力の 2 つの **pgp** 文字列は、パッケージが回署名されていること を示しています。

4.1.4. 既存のパッケージに署名を追加する実用的な例

本セクションでは、既存のパッケージへの署名の追加が役立つ状況の例を示します。

ある会社の部門が、パッケージを作成し、その部門のキーで署名を行います。次に、本社がパッケージ の署名を確認します。次に、そのパッケージにコーポレート署名を追加し、その署名されたパッケージ が本物であることを表明します。

これら 2 つの署名が付いた状態で、パッケージが小売商に送られます。この小売商は、署名をチェック し、一致を確認して自身の署名も追加します。

そして、このパッケージは、このパッケージをデプロイメントしたいと思う会社へと向かいます。パッ ケージ上の署名をすべて確認すれば、その署名が正式コピーであることが分かります。パッケージが企 業の承認を受けたことを従業員に通知するために、その会社独自の署名を追加するかどうかは、パッ ケージ導入を行う会社の内部管理によって決まります。

4.1.5. 既存のパッケージの署名の置き換え

この手順では、各パッケージを再構築せずに公開鍵を変更する方法を説明します。

#### 手順

● 公開鍵を変更するには、次のコマンドを実行します。

\$ rpm --resign blather-7.9-1.x86\_64.rpm

注記

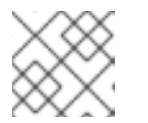

署名の秘密鍵のロックを解除するには、パスワードを入力する必要があります。

また、以下の手順で示しているように、**--resign** オプションを指定すると、複数のパッケージの公開鍵 を変更できます。

#### 手順

複数のパッケージの公開鍵を変更するには、以下のコマンドを実行します。

\$ rpm --resign b\*.rpm

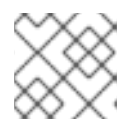

注記

署名の秘密鍵のロックを解除するには、パスワードを入力する必要があります。

4.1.6. ビルド時のパッケージの署名

#### 手順

1. **rpmbuild** コマンドを使用して、パッケージを構築します。

\$ rpmbuild blather-7.9.spec

2. **--addsign** オプションを指定して、**rpmsign** コマンドでパッケージに署名します。

\$ rpmsign --addsign blather-7.9-1.x86\_64.rpm

3. 必要に応じて、パッケージの署名を確認します。

\$ rpm --checksig blather-7.9-1.x86\_64.rpm blather-7.9-1.x86\_64.rpm: size pgp md5 OK

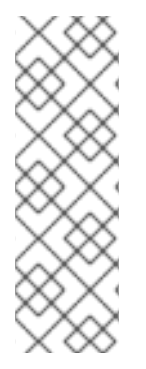

#### 注記

複数のパッケージのビルドと署名を行う場合は、以下の構文を使用して Pretty good Privacy (PGP) パスフレーズを複数回入力しないようにします。

\$ rpmbuild -ba --sign b\*.spec

署名の秘密鍵のロックを解除にはパスワードを入力する必要があることに注意してくだ さい。

#### <span id="page-44-0"></span>4.2. マクロの詳細

本セクションでは、選択したビルトイン RPM マクロについて説明します。このようなマクロの完全な リストは、RPM [ドキュメンテーション](https://rpm.org/documentation.html) を参照してください。

**\** の周りの空白すべてが削除されます。名前は英数字と **\_** で設定できます。最低でも 3 文字で指定する

#### 4.2.1. 独自のマクロの定義する

次のセクションでは、カスタムマクロの作成方法を説明します。

#### 手順

RPM SPEC ファイルに以下の行を含めます。  $\bullet$ 

%global <name>[(opts)] <br/>body>

**\** の周りの空白すべてが削除されます。名前は英数字と **\_** で設定できます。最低でも 3 文字で指定する 必要があります。**(opts)** フィールドの指定は任意です。

- **Simple** マクロには、**(opts)** フィールドは含まれません。この場合、再帰的なマクロ拡張のみが 実行されます。
- **Parametrized** マクロには、**(opts)** フィールドが含まれます。括弧で囲まれている **opts** 文字列 は、マクロ呼び出しの開始時に **argc/argv** 処理の **getopt (3)** に渡されます。

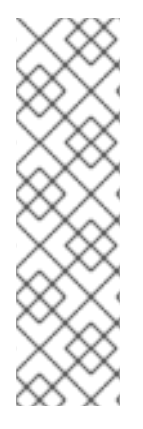

#### 注記

古い RPM SPEC ファイルは、代わりに % **define <name> <body>** マクロパターンを使 用します。**%define** マクロと **%global** マクロの違いは次のとおりです。

- **%define** にはローカルスコープがあります。これは、SPEC ファイルの特定の部 分に適用されます。使用時に、**%define** マクロの本文がデプロイメントされま す。
- **%global** にはグローバルスコープがあります。これは SPEC ファイル全体に適 用されます。**%global** マクロの本文は、定義時にデプロイメントされます。

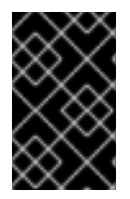

#### 重要

マクロは、コメントアウトされた場合でも、マクロ名が SPEC ファイルの **%changelog** に指定されている場合でも評価されます。マクロをコメントアウトするには **%%** を使用 します。例: **%%global**

#### 関連情報

マクロ機能に関する包括的な情報は、RPM [ドキュメント](https://rpm.org/documentation.html) を参照してください。

#### 4.2.2. %setup マクロの使用

このセクションでは、**%setup** マクロの異なるバリアントを使用して、ソースコード tarball でパッケー ジを構築する方法を説明します。マクロのバリアントは組み合わせることができることに注意してくだ さい。**rpmbuild** の出力は、**%setup** マクロの標準的な動作を示しています。各フェーズの開始時に、 マクロは以下の例のように **Executing(%…)** を出力します。

#### 例4.1 **%setup** マクロの出力例

Executing(%prep): /bin/sh -e /var/tmp/rpm-tmp.DhddsG

シェルの出力は、**set -x enabled** で設定されます。**/var/tmp/rpm-tmp.DhddsG** の内容を表示するに は、**--debug** オプションを指定します。これは、**rpmbuild** により、ビルドの作成後に一時ファイル が削除されるためです。環境変数の設定の後に、以下のような設定が表示されます。

```
cd '/builddir/build/BUILD'
rm -rf 'cello-1.0'
/usr/bin/gzip -dc '/builddir/build/SOURCES/cello-1.0.tar.gz' | /usr/bin/tar -xof -
STATUS=$?
if [ $STATUS -ne 0 ]; then
 exit $STATUS
fi
cd 'cello-1.0'
/usr/bin/chmod -Rf a+rX,u+w,g-w,o-w .
```
**%setup** マクロ:

÷

- 正しいディレクトリーで作業していることを確認します。
- 以前のビルドで残ったファイルを削除します。
- ソース tarball をデプロイメントします。
- 一部のデフォルト権限を設定します。

#### 4.2.2.1. %setup -q マクロの使用

**-q** オプションでは、**%setup** マクロの冗長性が制限されます。**tar -xvof** の代わりに **tar -xof** のみが実行 されます。このオプションは、最初のオプションとして使用します。

#### 4.2.2.2. %setup -n マクロの使用

**- n** オプションは、拡張 tarball からディレクトリー名を指定します。

デプロイメントした tarball のディレクトリーの名前が、想定される名前 (**%{name}-%{version}** と異な る場合に、これを使用すると、**%setup** マクロのエラーが発生することがあります。

たとえば、パッケージ名が **cello** で、ソースコードが **hello-1.0.tgz** でアーカイブされ、**hello/** ディレク トリーが含まれている場合、SPEC ファイルのコンテンツは次のようになります。

Name: cello Source0: **https://example.com/%{name}/release/hello-%{version}.tar.gz** … %prep %setup -n hello

#### 4.2.2.3. %setup -c マクロの使用

**-c** オプションは、ソースコード tarball にサブディレクトリーが含まれておらず、デプロイメント後 に、アーカイブのファイルで現在のディレクトリーを埋める場合に使用されます。

次に、**-c** オプションによりディレクトリーが作成され、以下のようにアーカイブデプロイメント手順に 映ります。

/usr/bin/mkdir -p cello-1.0 cd 'cello-1.0'

このディレクトリーは、アーカイブ拡張後も変更されません。

#### 4.2.2.4. %setup -D マクロおよび %setup -T マクロの使用

**- D** オプションは、ソースコードのディレクトリーの削除を無効するため、**%setup** マクロを複数回使 用する場合に特に便利です。**-D** オプションでは、次の行は使用されません。

rm -rf 'cello-1.0'

**- T** オプションは、スクリプトから以下の行を削除して、ソースコード tarball の拡張を無効にします。

/usr/bin/gzip -dc '/builddir/build/SOURCES/cello-1.0.tar.gz' | /usr/bin/tar -xvvof -

#### 4.2.2.5. %setup -a マクロおよび %setup -b マクロの使用

**-a** オプションおよび **-b** オプションは、特定のソースを拡張します。

**-b** オプションは **before** を意味し、作業ディレクトリーに移動する前に特定のソースをデプロイメント します。**-a** オプションは **after** を意味し、移動後にそのソースをデプロイメントします。これらの引数 は、SPEC ファイルのプリアンブルからのソース番号です。

以下の例では、**cello-1.0.tar.gz** アーカイブに空の **example** ディレクトリーが含まれています。サンプ ルは、別の **example.tar.gz** tarball に同梱されており、同じ名前のディレクトリーにデプロイメントさ れます。この場合、作業ディレクトリーに移動してから **Source1** を展開する場合は、**-a 1** を指定しま す。

Source0: **https://example.com/%{name}/release/%{name}-%{version}.tar.gz** Source1: examples.tar.gz … %prep %setup -a 1

以下の例では、サンプルは **cello-1.0-examples.tar.gz** tarball にあり、**cello-1.0/examples** にデプロイ メントされます。この場合、作業ディレクトリーに移動する前に、**-b 1** を指定して **Source1** をデプロ イメントします。

Source0: **https://example.com/%{name}/release/%{name}-%{version}.tar.gz** Source1: %{name}-%{version}-examples.tar.gz … %prep

%setup -b 1

#### 4.2.3. %files セクション共通の RPM マクロ

このセクションでは、SPEC ファイルの **%files** セクションで必要となる高度な RPM マクロを紹介しま す。

#### 表4.1 **%files** セクションの高度な RPM マクロ

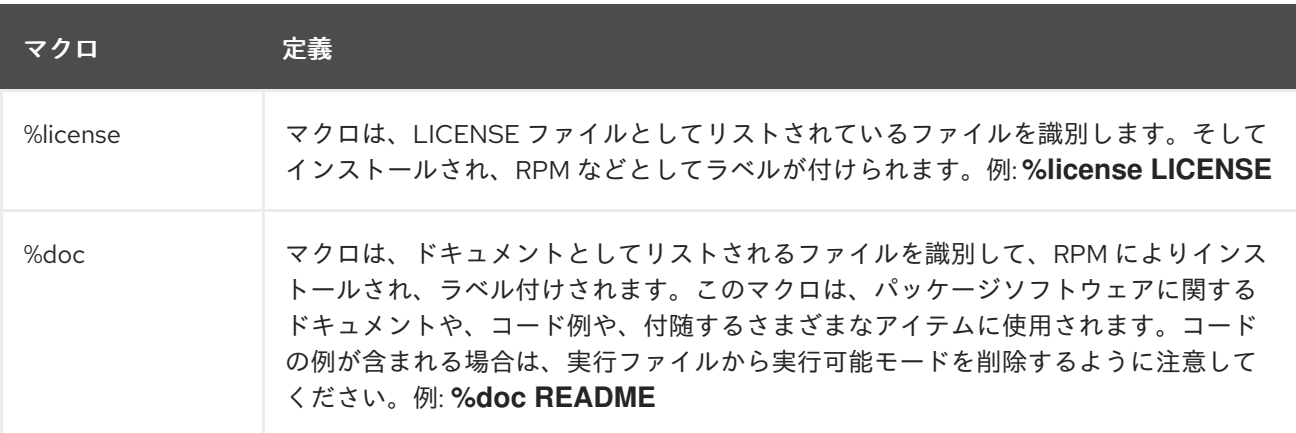

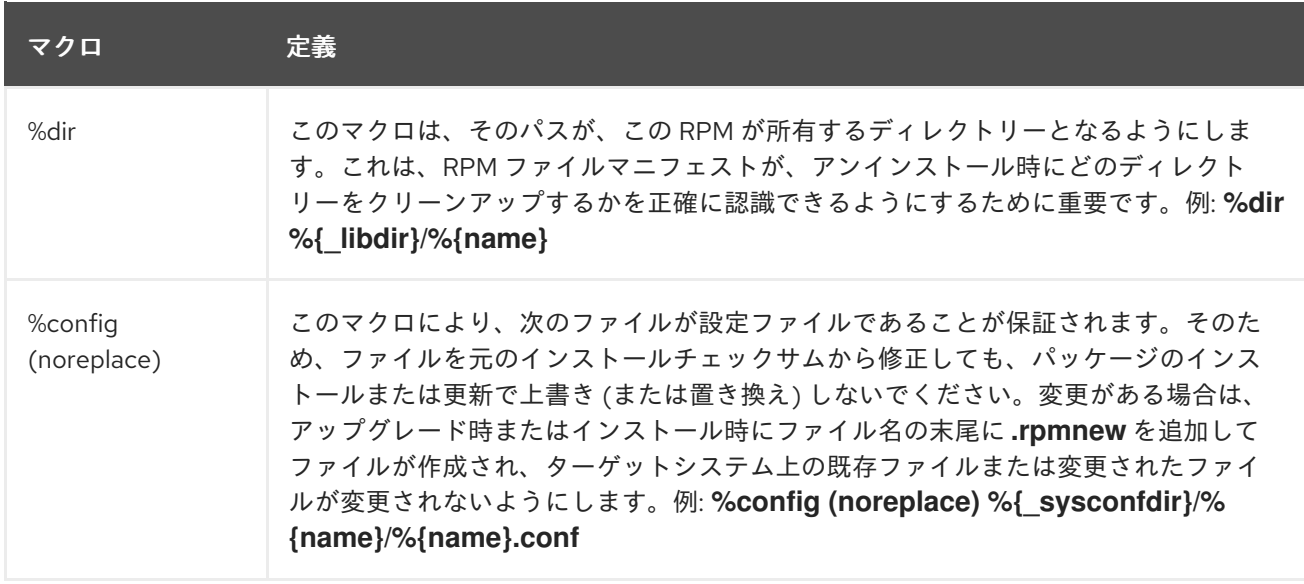

#### 4.2.4. ビルトインマクロの表示

複数のビルトイン RPM マクロを指定します。

#### 手順

1. ビルトイン RPM マクロをすべて表示するには、以下のコマンドを実行します。

rpm --showrc

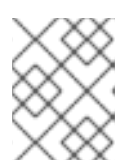

#### 注記

出力のサイズは非常に大きくなります。結果を絞り込むには、**grep** コマンドと ともに上記のコマンドを使用します。

2. システムの RPM バージョン用の RPM マクロに関する情報を確認するには、以下のコマンドを 実行します。

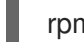

rpm -ql rpm

注記

RPM マクロは、出力ディレクトリー構造の **macros** というタイトルのファイル です。

#### 4.2.5. RPM ディストリビューションマクロ

パッケージ化しているソフトウェアの言語実装や、ディストリビューションの特定のガイドラインに基 づいて提供する推奨 RPM マクロセットは、ディストリビューションによって異なります。

多くの場合、推奨される RPM マクロセットは RPM パッケージとして提供され、**yum** パッケージマ ネージャーでインストールできます。

インストールすると、マクロファイルは、**/usr/lib/rpm/macros.d/** ディレクトリーに配置されます。

raw RPM マクロ定義を表示するには、以下のコマンドを実行します。

#### rpm --showrc

上記の出力では、raw RPM マクロ定義が表示されます。

RPM のパッケージ化を行う際のマクロの機能や、マクロがどう役立つかを確認するには、**rpm --eval** コマンドに、引数として使用するマクロの名前を付けて実行します。

rpm --eval %{\_MACRO}

詳細は **rpm** の man ページを参照してください。

#### 4.2.5.1. カスタムマクロの作成

警告

**~/.rpmmacros** ファイル内のディストリビューションマクロは、カスタムマクロで上書きできます。加 えた変更は、マシン上のすべてのビルドに影響します。

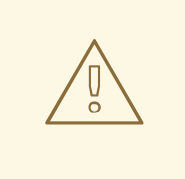

**~/.rpmmacros** ファイルで新しいマクロを定義することは推奨されません。このよ うなマクロは、ユーザーがパッケージを再構築する可能性がある他のマシンには存 在しません。

マクロを上書きするには、次のコマンドを実行します。

%\_topdir /opt/some/working/directory/rpmbuild

上記の例から、**rpmde-setuptree** ユーティリティーを使用して、すべてのサブディレクトリーを含む ディレクトリーを作成できます。このマクロの値は、デフォルトでは **~/rpmbuild** です。

%\_smp\_mflags -l3

上記のマクロは、Makefile に渡すためによく使用されます。たとえば、**make %{?\_smp\_mflags}** と、 ビルドフェーズ時に多数の同時プロセスを設定します。デフォルトでは、**-jX** に設定されています。**X** は多数のコアです。コア数を変すると、パッケージビルドの速度アップまたはダウンを行うことができ ます。

#### <span id="page-49-0"></span>4.3. EPOCH、SCRIPTLETS、TRIGGERS

このセクションでは、RMP SPEC ファイルの高度なディレクティブを表す **Epoch**、**Scriptlet**、**Triggers** について説明します。

これらのディレクティブはすべて、SPEC ファイルだけでなく、生成された RPM がインストールされ ているエンドマシンにも影響します。

4.3.1. Epoch ディレクティブ

**Epoch** ディレクティブでは、バージョン番号に基づいて加重依存関係を定義できます。

このディレクティブが RPM SPEC ファイルにない場合、**Epoch** ディレクティブは全く設定されませ ん。これは、**Epoch** を設定しないと **Epoch** が 0 になるという一般的な考え方に反しています。ただ し、YUM ユーティリティーは、depsolve の目的で、0 の **Epoch** と同様に設定されていない **Epoch** を 処理します。

ただし、SPEC ファイルでの **Epoch** の リストは通常省略されます。これは、多くの場合、**Epoch** 値を 導入すると、パッケージのバージョンを比較する際に、想定される RPM 動作がスキューされるためで す。

#### 例4.2 Epoch の使用

**Epoch: 1** および **Version: 1.0** で **foobar** パッケージをインストールし、他のユーザーが **Version 2.0** で **foobar** をパッケージ化します。ただし、**Epoch** ディレクティブがない場合、新しいバージョン は更新とはみなされません。RPM パッケージ用のバージョン管理を示す従来の **Name-Version-Release** ラッパーよりも、**Epoch** バージョンが推奨されている理由。

**Epoch** を使用することはほとんどありません。ただし、**Epoch** は 、通常、アップグレードの順序の問 題を解決するために使用されます。この問題は、ソフトウェアバージョン番号のスキームや、エンコー ドに基づいて確実に比較できないアルファベット文字を組み込んだバージョンにおける、アップスト リームによる変更の副次的効果として見られる場合があります。

#### 4.3.2. Scriptlets

Scriptlets は、パッケージがインストールまたは削除される前または後に実行される一連の RPM ディ レクティブです。

Scriptlets は、ビルド時またはスタートアップスクリプト内で実行できないタスクにのみ使用します。

#### <span id="page-50-0"></span>4.3.2.1. Scriptlets ディレクティブ

共通の Scriptlet ディレクティブのセットがあります。これは、SPEC ファイルセクションのヘッダー (**%build**、**%install** など) と似ています。これは、標準の POSIX シェルスクリプトとしてよく書かれ る、マルチラインのコードセグメントによって定義されます。ただし、ターゲットマシンのディストリ ビューションの RPM が対応する他のプログラミング言語で書くこともできます。RPM ドキュメントに は、利用可能な言語の完全なリストが含まれます。

以下の表には、実行順の Scriptlet ディレクティブのリストが含まれます。スクリプトを含むパッケー ジは、**%pre** と **%post** ディレクティブの間にインストールされ、**%preun** ディレクティブと **%postun** ディレクティブ間でアンインストールされることに注意してください。

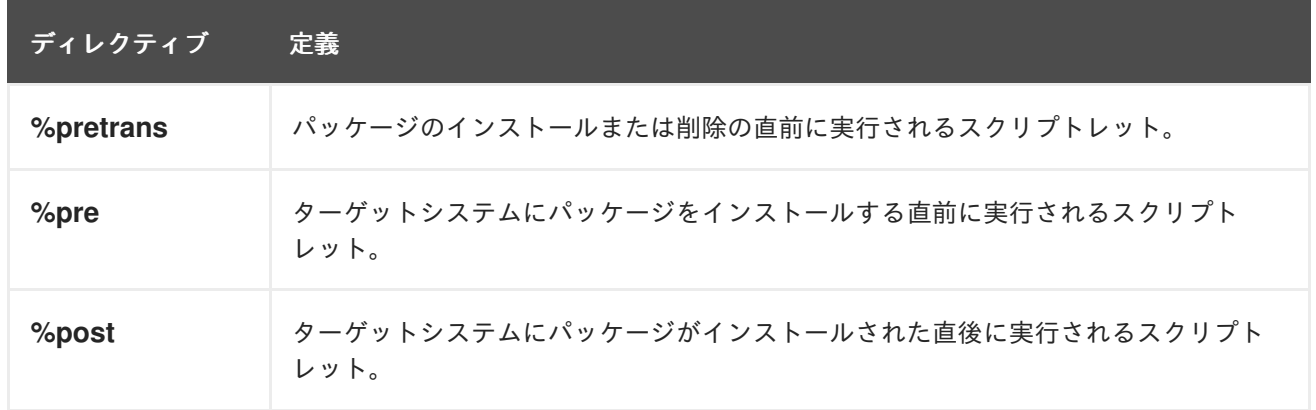

#### 表4.2 Scriptlet ディレクティブ

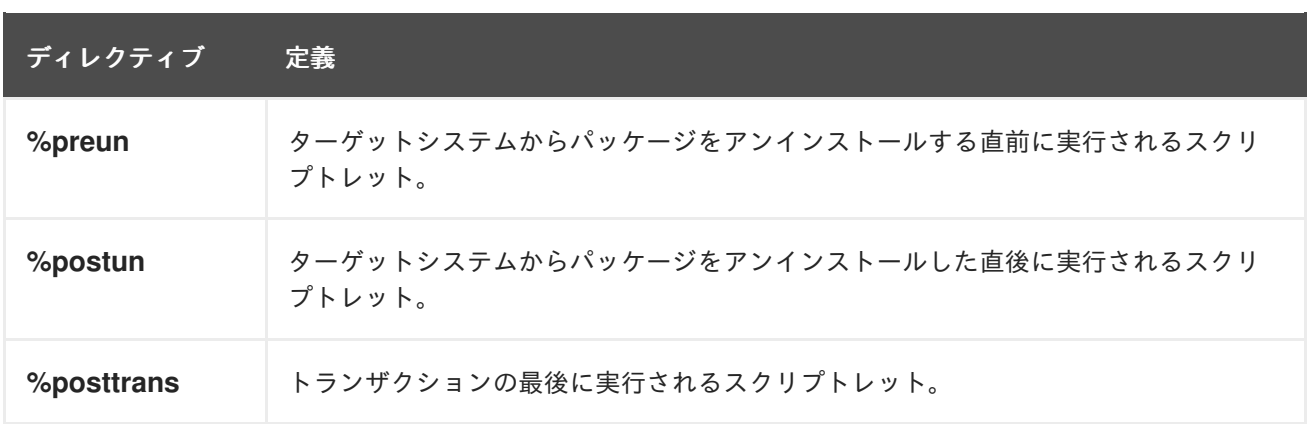

#### 4.3.2.2. スクリプトレット実行の無効化

スクリプトレットの実行を無効にするには、**rpm** コマンドに **--no\_scriptlet\_name\_** オプションを指定 して使用します。

#### 手順

たとえば、**%pretrans** スクリプトレットの実行を無効にするには、次のコマンドを実行しま  $\bullet$ す。

# rpm --nopretrans

**-- noscripts** オプションも使用できます。これは、以下のすべてと同等になります。

**--nopre**

- **--nopost**
- **--nopreun**
- **--nopostun**
- **--nopretrans**
- **--noposttrans**

#### 関連情報

詳細は、man ページの **rpm(8)** を参照してください。

#### 4.3.2.3. スクリプトレットマクロ

Scriptlets ディレクティブは、RPM マクロでも機能します。

以下の例は、systemd スクリプトレットマクロの使用を示しています。これにより、systemd は新しい ユニットファイルについて通知されるようになります。

\$ rpm --showrc | grep systemd

- -14: **transaction\_systemd\_inhibit %{**plugindir}/systemd\_inhibit.so
- -14: \_journalcatalogdir /usr/lib/systemd/catalog
- -14: presetdir /usr/lib/systemd/system-preset
- -14: \_unitdir /usr/lib/systemd/system
- -14: userunitdir /usr/lib/systemd/user

```
/usr/lib/systemd/systemd-binfmt %{?} >/dev/null 2>&1 || : /usr/lib/systemd/systemd-sysctl %{?}
>/dev/null 2>&1 || :
-14: systemd_post
-14: systemd_postun
-14: systemd_postun_with_restart
-14: systemd_preun
-14: systemd_requires
Requires(post): systemd
Requires(preun): systemd
Requires(postun): systemd
-14: systemd_user_post %systemd_post --user --global %{?} -14: systemd_user_postun %{nil} -
14: systemd_user_postun_with_restart %{nil} -14: systemd_user_preun systemd-sysusers %
{?} >/dev/null 2>&1 || :
echo %{?} | systemd-sysusers - >/dev/null 2>&1 || : systemd-tmpfiles --create %{?} >/dev/null
2 > 81 ||:
$ rpm --eval %{systemd_post}
if [ $1 -eq 1 ] ; then
    # Initial installation
    systemctl preset >/dev/null 2>&1 || :
fi
$ rpm --eval %{systemd_postun}
systemctl daemon-reload >/dev/null 2>&1 || :
$ rpm --eval %{systemd_preun}
if \lceil $1 - eq \ 0 \rceil; then
    # Package removal, not upgrade
     systemctl --no-reload disable > /dev/null 2>&1 || :
     systemctl stop > /dev/null 2>&1 || :
fi
```
#### 4.3.3. Triggers ディレクティブ

警告

Triggers は、パッケージのインストールおよびアンインストール時に対話できる手段を提供する RPM ディレクティブです。

Triggers は、含まれるパッケージの更新など、予期できないタイミングで実行でき ます。Triggers はデバッグが難しいため、予期せず実行されたときに破損しないよ うに、安定したな方法で実装する必要があります。このため、Red Hat では、 of Triggers の使用は最小限に抑えることを推奨します。

実行の順序と、既存の各 Triggers の詳細を以下に示します。

all-%pretrans

<span id="page-53-0"></span>… any-%triggerprein (%triggerprein from other packages set off by new install) new-%triggerprein new-%pre for new version of package being installed … (all new files are installed) new-%post for new version of package being installed any-%triggerin (%triggerin from other packages set off by new install) new-%triggerin old-%triggerun any-%triggerun (%triggerun from other packages set off by old uninstall) old-%preun for old version of package being removed (all old files are removed) old-%postun for old version of package being removed old-%triggerpostun any-%triggerpostun (%triggerpostun from other packages set off by old un install) … all-%posttrans

上記の項目は、**/usr/share/doc/rpm-4.\*/triggers** ファイルにあります。

4.3.4. SPEC ファイルでのシェルスクリプト以外のスクリプトの使用

SPEC ファイルの **-p** スクリプトレットオプションを指定すると、ユーザーはデフォルトのシェルスク リプトインタープリター (**-p /bin/sh**) の代わりに特定のインタープリターを起動することができます。

次の手順では、**pello.py** プログラムのインストール後にメッセージを出力するスクリプトの作成方法を 説明します。

#### 手順

- 1. **pello.spec** ファイルを開きます。
- 2. 以下の行を見つけます。

install -m 0644 %{name}.py\* %{buildroot}/usr/lib/%{name}/

3. 上記の行の下に、以下を挿入します。

%post -p /usr/bin/python3 print("This is {} code".format("python"))

4. パッケージをインストールします。

# yum install /home/<username>/rpmbuild/RPMS/noarch/pello-0.1.2-1.el8.noarch.rpm

5. インストール後に出力メッセージを確認します。

Installing : pello-0.1.2-1.el8.noarch 1/1 Running scriptlet: pello-0.1.2-1.el8.noarch 1/1 This is python code

#### 注記

Python 3 スクリプトを使用するには、SPEC ファイルの **install -m** に次の行を含めま す。

%post -p /usr/bin/python3

Lua スクリプトを使用するには、SPEC ファイルの **install -m** に次の行を含めます。

%post -p <lua>

これにより、SPEC ファイル内で任意のインタープリターを指定できます。

### <span id="page-54-0"></span>4.4. RPM 条件

RPM 条件により、さまざまなバージョンの SPEC ファイルを条件付きで含めることができます。 条件を含めるには通常、次を処理します。

- アーキテクチャー固有のセクション
- オペレーティングシステム固有のセクション
- さまざまなバージョンのオペレーティング間の互換性の問題
- マクロの存在と定義

#### 4.4.1. RPM 条件構文

RPM 条件では、次の構文を使用します。

expression が真であれば、以下のアクションを実行します。

%if expression … %endif

expression が真であれば、別のアクションを実行し、別の場合には別のアクションを実行します。

%if expression … %else … %endif

4.4.2. RPM 条件例

このセクションでは、RPM 条件の例を複数示します。

#### 4.4.2.1. %if 条件

例4.3 RHEL 8 と他のオペレーティングシステム間の互換性を処理するために %if 条件を使用

%if 0%{?rhel} == 8 sed -i '/AS\_FUNCTION\_DESCRIBE/ s/^//' configure.in sed -i '/AS\_FUNCTION\_DESCRIBE/ s/^//' acinclude.m4 %endif

この条件では、AS FUNCTION DESCRIBE マクロのサポート上、RHEL 8 と他のオペレーティングシス テム間の互換性が処理されます。パッケージが RHEL 用に構築されている場合は、**%rhel** マクロが定義 され、RHEL バージョンにデプロイメントされます。値が 8 の場合、パッケージは RHEL 8 用にビルド され、RHEL 8 で対応していない AS\_FUNCTION\_DESCRIBE への参照が autoconfig スクリプトから削 除されます。

#### 例4.4 %if 条件を使用したマクロの定義の処理す

%define ruby\_archive %{name}-%{ruby\_version} %if 0%{?milestone:1}%{?revision:1} != 0 %define ruby\_archive %{ruby\_archive}-%{?milestone}%{?!milestone:%{?revision:r%{revision}}} %endif

この条件では、マクロの定義を処理します。**%milestone** マクロまたは **%revision** マクロが設定されて いる場合は、アップストリームの tarball の名前を定義する **%ruby\_archive** マクロが再定義されます。

#### 4.4.2.2. %if 条件の特殊なバリアント

**%ifarch** 条件、**%ifnarch** 条件、**%ifos** 条件は、**%if** 条件の特殊なバリアントです。これらのバリアント は一般的に使用されるため、独自のマクロがあります。

#### 4.4.2.2.1. %ifarch 条件

**%ifarch** 条件は、アーキテクチャー固有の SPEC ファイルのブロックを開始するために使用されます。 この後に、アーキテクチャー指定子が続きます。これらは、それぞれコンマまたは空白で区切ります。

#### 例4.5 %ifarch 条件の使用例

%ifarch i386 sparc

%endif

…

**%ifarch** と **%endif** の間にある SPEC ファイルのすべてのコンテンツは、32 ビット AMD および Intel のアーキテクチャー、または SunMAJOROS ベースのシステムでのみ処理されます。

#### 4.4.2.2.2. %ifnarch 条件

**% ifnarch** 条件には、**%ifarch** 条件よりもリバース論理があります。

#### 例4.6 %ifnarch 条件の使用例

%ifnarch alpha … %endif

SPEC ファイルの **% ifnarch** と **% endif** との間のすべてのコンテンツは、Digital Alpha/AXP ベースの システムで処理されない場合に限り処理されます。

#### 4.4.2.2.3. %ifos 条件

Π

**%ifos** 条件は、ビルドのオペレーティングシステムに基づいて処理を制御するために使用されます。そ の後に複数のオペレーティングシステム名を指定できます。

例4.7 %ifos 条件の使用例

%ifos linux

… %endif

SPEC ファイルの **%ifos** と **%endif** と の間のすべてのコンテンツは、ビルドが Linux システムで実行さ れた場合にのみ処理されます。

### 付録A RHEL 7 の RPM の新機能

<span id="page-57-0"></span>このリストでは、Red Hat Enterprise Linux 6 と 7 の間の RPM パッケージ化における最も重要な変更が 記載されています。

- キーリングのインポートおよび署名検証に使用される新しいコマンド **rpmkeys** が追加されまし た。
- spec クエリーおよび解析出力に使用される新しいコマンド **rpmspec** が追加されました。
- **パッケージ署名に使用される新しいコマンド rpmsign が追加されました。**
- **posix.fork()** スクリプトレットで作成された子プロセスから呼び出されない限り、**%{lua:…}** ス クリプトに埋め込まれた **posix.exec()** および **os.exit()** エクステンションはスクリプトに失敗 します。
- **%pretrans** スクリプトレットの失敗により、パッケージのインストールはスキップされます。
- スクリプトレットは、ランタイム時にデプロイメントされたマクロおよびクエリー形式が考え られます。
- トランザクション前およびトランザクション後のスクリプトレット依存関係 は、**Requires(pretrans)** および **Requires(posttrans)** スクリプトレットで正確に表記されるよ うになっています。
- 追加の順序付けヒントを提供するための **OrderWithRequires** タグが追加されました。タグは **Requires** タグ構文に従いますが、実際の依存関係を生成しません。順序付けヒントは、関係す るパッケージが同じトランザクションに存在する場合のみ、トランザクションの順序を計算す る際に **Requires** であるかのように処理されます。
- **%license** フラグは、**%files** セクションで使用できます。このフラグは、**%doc** フラグと同様に 使用して、ファイルをライセンスとしてマークできます。これは、**--nodocs** オプションを指定 してもインストールする必要があります。
- パッチアプリケーションの自動化用の **%autosetup** マクロが、オプションの分散バージョン制 御システム統合とともに追加されました。
- 自動依存関係ジェネレーターは、ビルトインフィルター付きで、拡張可能かつカスタマイズ可 能なルールベースのシステムに書き換えられました。
- OpenPGP V3 公開鍵に対応しなくなりました。

### 第5章 RPM のパッケージ化の関連情報

<span id="page-58-0"></span>本セクションでは、RPM、RPM のパッケージ化、RPM ビルドに関連するさまざまなトピックの参考資 料を紹介します。これらの一部は高度なもので、本書に記載されている入門資料の発展となります。

Red Hat Software [Collections](https://developers.redhat.com/products/softwarecollections/overview/) Overview - Red Hat Software Collections は、最新の安定したバージョン で継続的に更新される開発ツールを提供します。

Red Hat Software [Collections](https://access.redhat.com/documentation/ja-jp/red_hat_software_collections/3/html/packaging_guide/) - Packaging Guide は、Software Collections の概要と、これらの構築お よびパッケージする方法について説明しています。RPM を使用したソフトウェアパッケージングの基 本知識がある開発者およびシステム管理者は、このガイドを使用して Software Collections を開始でき ます。

[Mock](https://rpm-packaging-guide.github.io/#mock) - Mock は、さまざまなアーキテクチャー向けのコミュニティー対応パッケージビルドソリュー ションと、ビルドホストと異なる Fedora または RHEL バージョンを提供します。

RPM [ドキュメント](http://rpm.org/documentation) - 公式の RPM ドキュメント

Fedora Packaging [Guidelines](https://docs.fedoraproject.org/en-US/packaging-guidelines/) - Fedora の公式パッケージングガイドラインで、RPM ベースのすべての ディストリビューションに役に立ちます。